# **UNIVERSIDADE FEDERAL DOS VALES DO JEQUITINHONHA E MUCURI FACULDADE DE CIÊNCIAS EXATAS CURSO DE SISTEMAS DE INFORMAÇÂO**

**VITOR MATOS ABREU**

# **DESENVOLVIMENTO DE UM GUIA DIGITAL ECOTURISTICO PARA DIVULGAR OS ATRATIVOS DO PARQUE ESTADUAL DO BIRIBIRI**

**Diamantina 2015**

### **VITOR MATOS ABREU**

# **DESENVOLVIMENTO DE UM GUIA DIGITAL ECOTURISTICO PARA DIVULGAR OS ATRATIVOS DO PARQUE ESTADUAL DO BIRIBIRI**

Trabalho de conclusão de curso de Graduação apresentado à Universidade Federal dos Vales do Jequitinhonha e Mucuri, como requisito parcial para obtenção do grau de Bacharel em Sistemas de Informação.

**Orientador: Prof. Alessandro Vivas Andrade**

**Diamantina 2015**

# **DESENVOLVIMENTO DE UM GUIA DIGITAL ECOTURISTICO PARA DIVULGAR OS ATRATIVOS DO PARQUE ESTADUAL DO BIRIBIRI**

**Vitor Matos Abreu**

**Orientador: Alessandro Vivas Andrade**

> Trabalho de conclusão de curso de Graduação apresentado à Universidade Federal dos Vales do Jequitinhonha e Mucuri, como requisito parcial para obtenção do grau de Bacharel em Sistemas de Informação. Aprovado em ....../....../............

Professor Doutor Alessandro Vivas Andrade Orientador

\_\_\_\_\_\_\_\_\_\_\_\_\_\_\_\_\_\_\_\_\_\_\_\_\_\_\_\_\_\_\_\_\_\_\_\_\_\_\_\_\_\_\_\_\_\_\_

Professor Doutor Cristiano Grijó Pitangui Professor do curso de Sistemas de Informação - UFVJM

\_\_\_\_\_\_\_\_\_\_\_\_\_\_\_\_\_\_\_\_\_\_\_\_\_\_\_\_\_\_\_\_\_\_\_\_\_\_\_\_\_\_\_\_\_\_\_

Professor Mestre Rafael Santin Professor do curso de Sistemas de Informação - UFVJM

\_\_\_\_\_\_\_\_\_\_\_\_\_\_\_\_\_\_\_\_\_\_\_\_\_\_\_\_\_\_\_\_\_\_\_\_\_\_\_\_\_\_\_\_\_\_\_

**Dedico** este trabalho à minha família e amigos, pelo apoio incondicional.

**Agradeço** primeiramente a Deus...

"O conhecimento dirige a prática; no entanto, a prática aumenta o conhecimento." **Thomas Fuller**

#### **RESUMO**

O objetivo deste trabalho foi o desenvolvimento de uma aplicação Web que possa de maneira simples e clara divulgar para turistas e visitantes os atrativos naturais que o Parque Estadual do Biribiri oferece. Os usuários podem então, por meio da ferramenta, ter acesso as trilhas já mapeadas dentro do Parque que levam aos seus diversos pontos turísticos, ler sobre a história que deu origem ao parque e sobre cada dos atrativos presentes no seu entorno, além da possibilidade de se deixar mensagens acerca de dúvidas, questionamentos ou até mesmo opiniões para os administradores do parque possam ler e quando necessário responder a esses usuários. Para o desenvolvimento da aplicação foi utilizada a linguagem Java devido esta utilizar o paradigma de desenvolvimento orientado a objetos permitindo a modularidade e o reuso de código, além de permitir a conexão do sistema com o banco de dados. Para a criação e manutenção do banco de dados necessário para a aplicação foi utilizado o sistema de gerenciamento de banco de dados PostgreSQL por oferecer suporte as mais diversas plataformas, como Linux, Unix e Windows além de ser reconhecido mundialmente por sua robustez e extrema segurança. Para a modelagem do sistema foi utilizado o padrão de desenvolvimento orientado a objetos por meio da UML. O ambiente de desenvolvimento utilizado no projeto foi o Adobe Dreamweaver que dispões de todas as funcionalidades dos melhores editores além de possuir um cliente FTP com inúmeros recursos permitindo a criação de documentos dinâmicos. Por se tratar de uma aplicação desenvolvida para a Web tem se a necessidade da utilização de um servidor de aplicação, com isso para o projeto foi escolhido o Servidor Apache Tomcat em sua versão 8.0.18 para Windows que fornece uma integração de maneira simples com o PostgreSQL proporcionando confiabilidade e integridade dos dados no sistema.

**Palavras-chave:** Guia digital, Biribiri, Java, JSP.

#### **ABSTRACT**

The objective of this study was to develop a Web application that can simply and clearly disclose to tourists and the natural attractions that visitors Biribiri State Park offers. Users can then, through the tool, access the trails already mapped within the park that lead to its various sights, read about the history which led to the park and on each of the attractions located in the vicinity, plus the ability to leave messages about doubts, questions or even reviews for park administrators can read and when necessary responding to these users. For application development we used the Java language because this used to develop object-oriented paradigm allowing modularity and code reuse, and allows the system's connection to the database. For creating and maintaining the database necessary for the application we used the PostgreSQL database management system to offer many different platforms supported, such as Linux, Unix and Windows in addition to being recognized worldwide for its robustness and extreme security. For the modeling of the system we used the standard object-oriented development by UML. The development environment used in the project was Adobe Dreamweaver that disposes of all features of the best editors in addition to having an FTP client with numerous features allowing the creation of dynamic documents. Because it is an application developed for the Web has been the need to use an application server, with that for the project was the Apache Tomcat server chosen in version 8.0.18 for Windows that provides a simple way integration with PostgreSQL providing reliability and data integrity in the system. **Keywords**: Digital guide, Biribiri, Java, JSP.

### **LISTA DE FIGURAS**

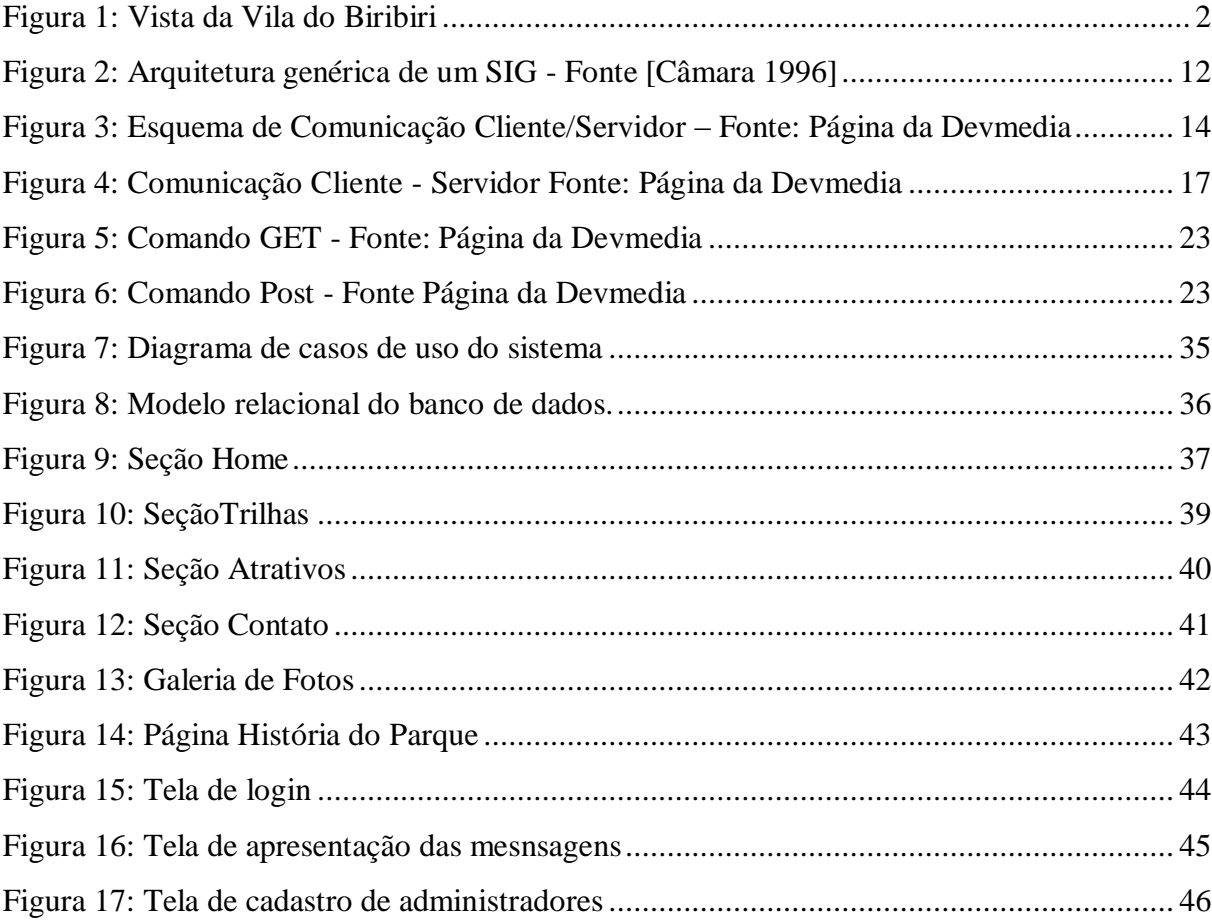

### **LISTA DE TABELAS**

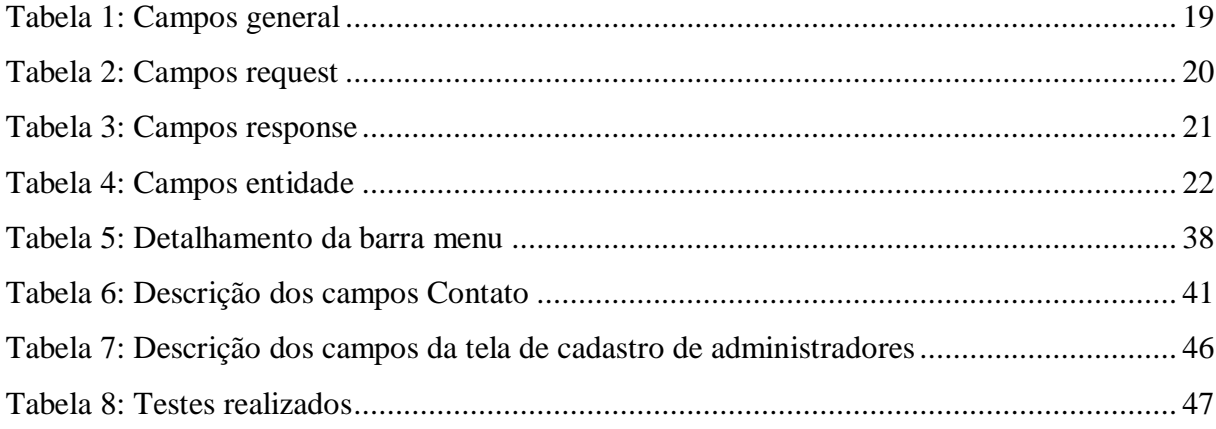

Lista de siglas e abreviaturas

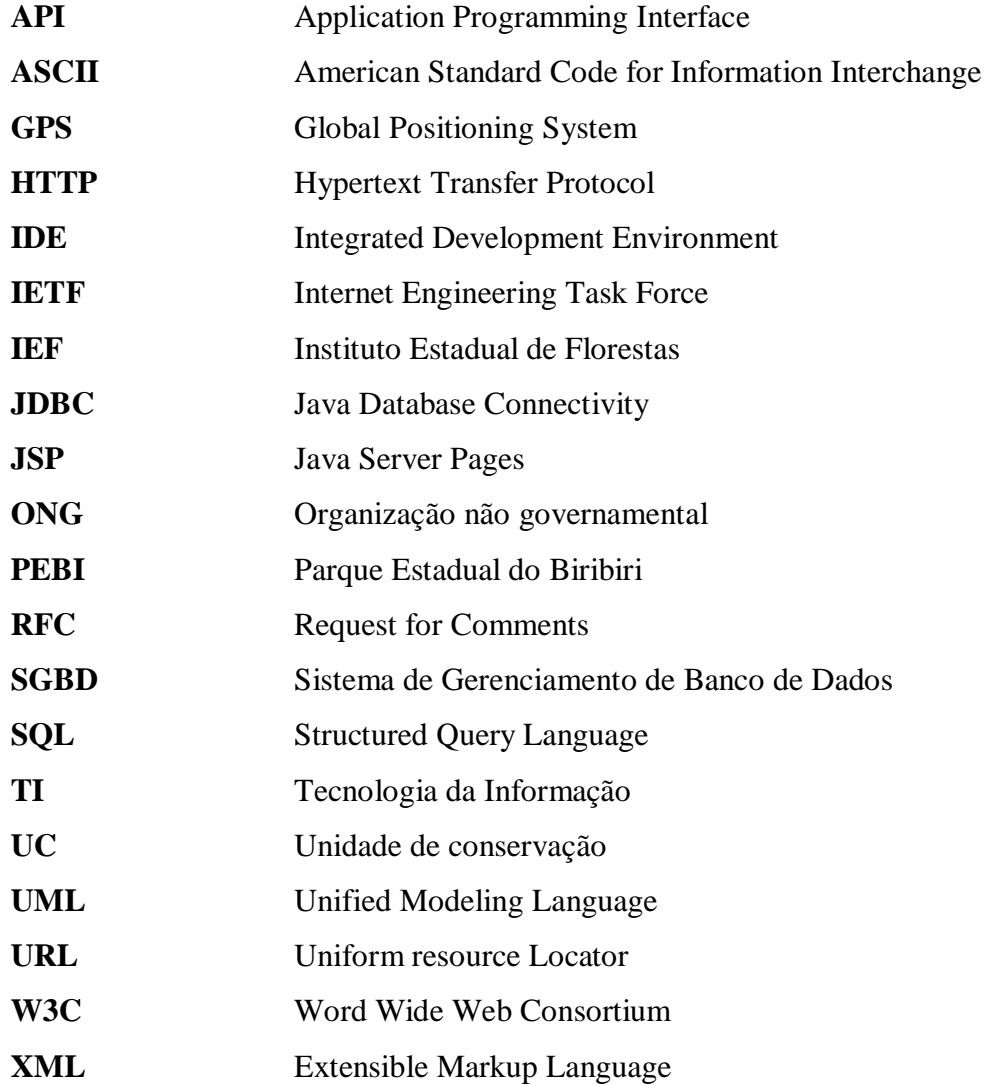

# **SUMÁRIO**

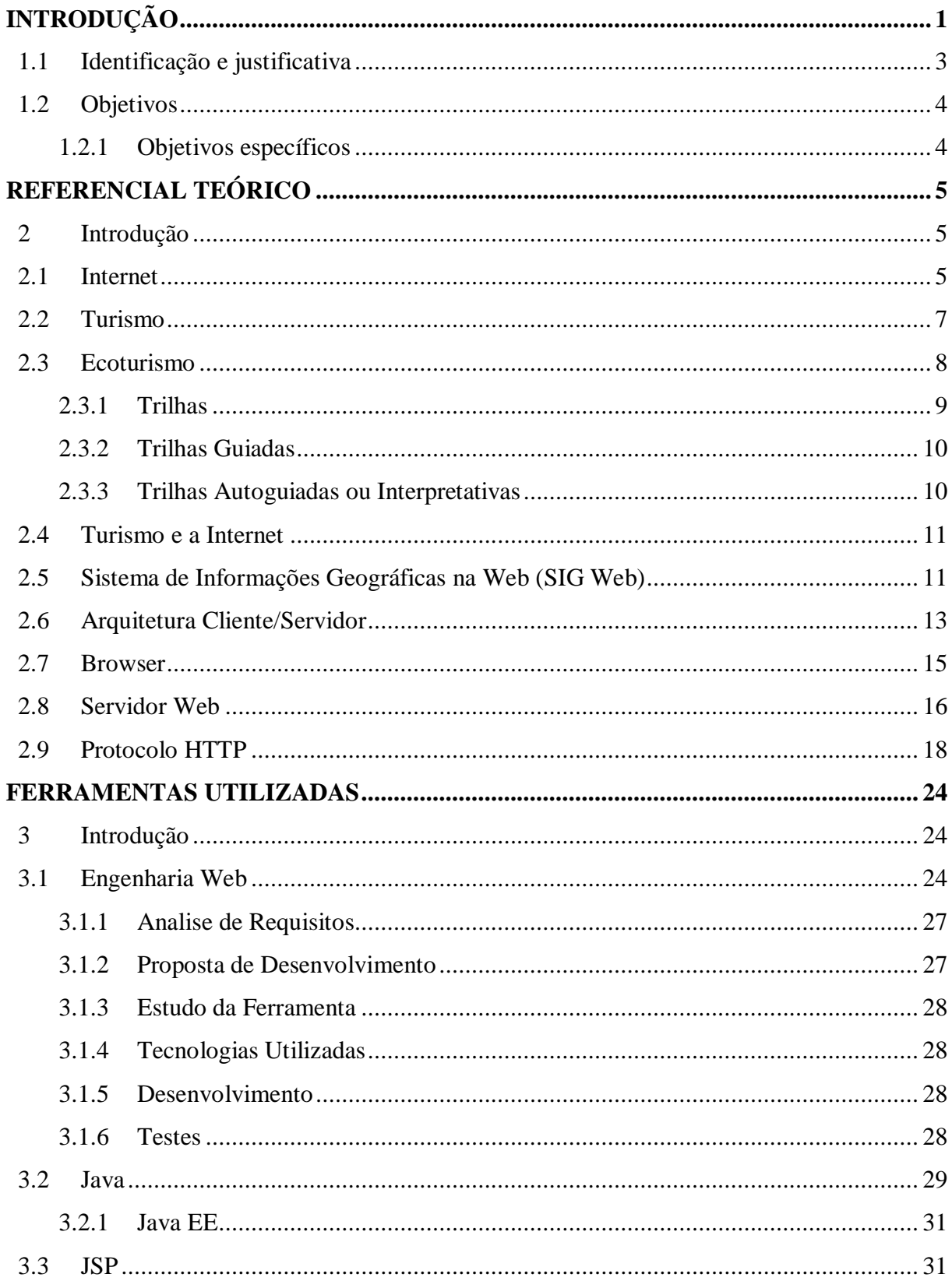

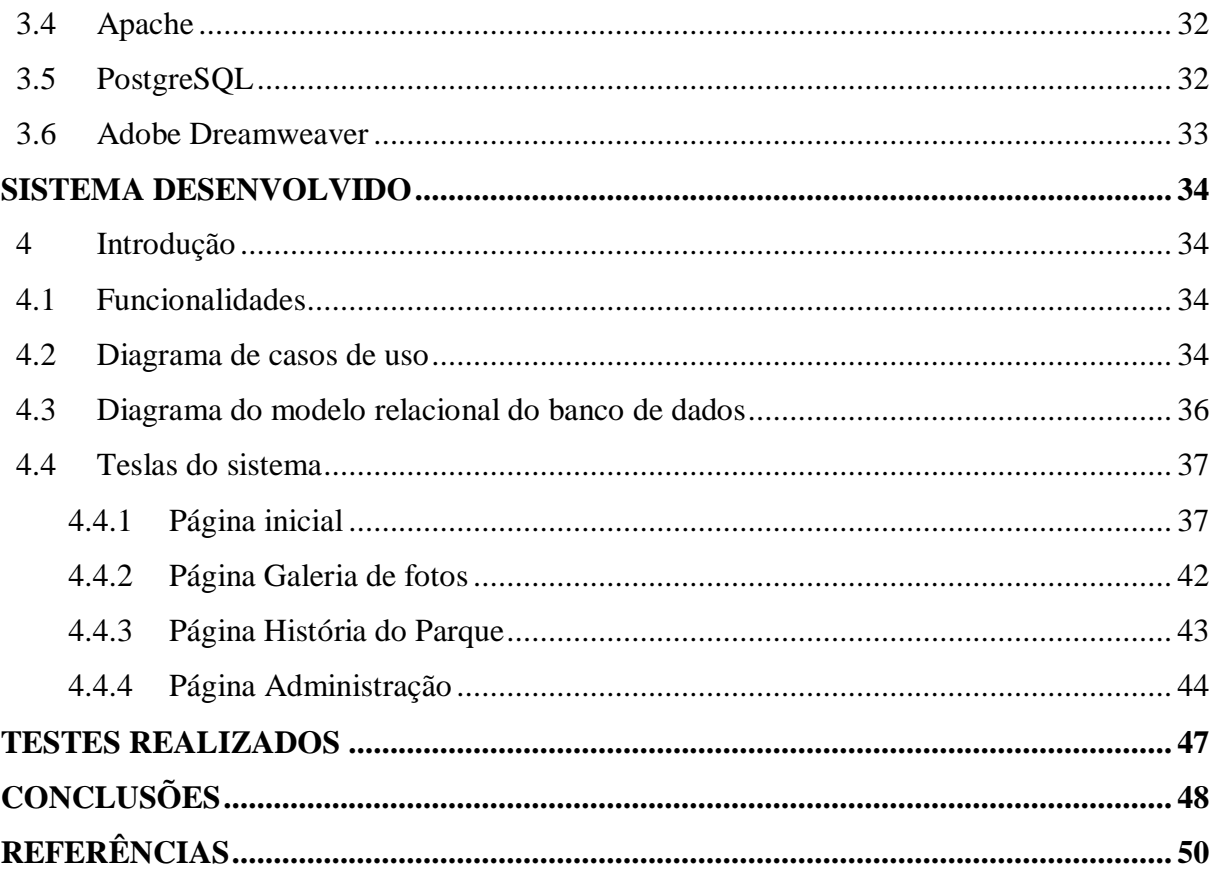

### **INTRODUÇÃO**

<span id="page-13-0"></span>O Parque Estadual do Biribiri (PEBI) é uma unidade de conservação (UC) de proteção integral, localizada no Alto Vale do Jequitinhonha na região de Diamantina, no estado de Minas Gerais. Foi criado em 22 de setembro de 1998, com a finalidade de proteger sua vegetação, composta por remanescentes do cerrado, proteger a fauna regional, proteger suas diversas nascentes e rios, utilizar de forma racional seus recursos naturais e culturais, e proporcionar o desenvolvimento de pesquisas e estudos científicos de fomento aos objetivos desta unidade de conservação (SOUZA, 2011).

O órgão responsável pela administração do PEBI é o Instituto Estadual de Florestas (IEF<sup>1</sup>), juntamente com o conselho consultivo, previsto pelo Plano de Manejo da UC e pelo Sistema Nacional de Unidades de Conservação (SNUC<sup>2</sup>).

O parque conta com diversas nascentes e cursos d'água que possuem em seu interior diversas quedas d'água cujos acessos se dão por meio de inúmeras trilhas que podem ser realizadas a pé ou em veículos. Essas trilhas também dão acesso à própria Vila do Biribiri que se localiza dentro da UC e diversos outros atrativos. Recentemente foram descobertos locais onde existe a possibilidade da prática de diversos tipos de esportes que intensificam o contato do visitante com a natureza, por exemplo o trekking, o slackline e escalada, além das atividades mais tradicionais como o mountain bike e a caminhada.

A Vila do Biribiri, que se localiza no interior do parque, está diretamente vinculada à história de sua própria criação. Nela funcionava uma fábrica de tecidos e oficinas de lapidação e fundição de metais, que operou até meados de 1973, quando foi desativada. A Figura 1

1

<sup>1</sup> IEF, Disponível em <www.ief.mg.gov.br/>, acesso em 08 out.2014.

<sup>2</sup> SNUC, Disponível em <http://www.mma.gov.br/areas-protegidas/>, acesso em 08 out.2014

apresenta uma visão da Vila do Biribiri que, atualmente, é um dos atrativos mais visitados do parque.

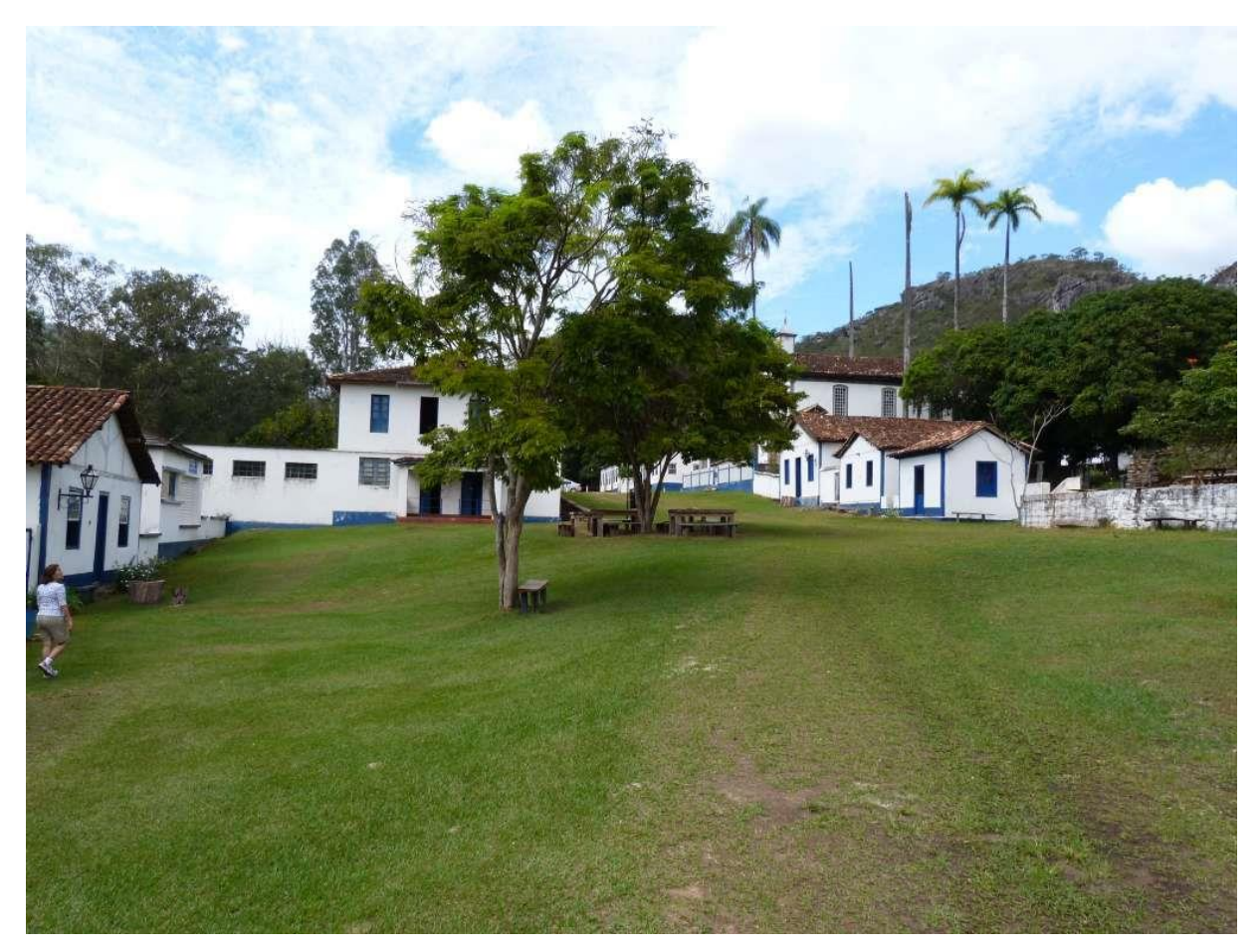

*Figura 1: Vista da Vila do Biribiri*

<span id="page-14-0"></span>O nome Biribiri, em tupi-guarani, significa buraco fundo, numa alusão à sua localização, entre o sopé de uma montanha e o leito de um curso d'água. A vila foi idealizada pelo então bispo de Diamantina, João Antônio Felício dos Santos, e seus familiares. O projeto foi viabilizado pelo terreno acidentado, que permitiu aos empreendedores usarem a energia produzida por uma pequena usina cujas turbinas eram acionadas pela força das quedas-d'água da região. Ao final do século XIX durante o auge da produção fabril, Biribiri chegou a ter escola para os filhos dos empregados, pensionatos, armazém e consultório odontológico.

Apesar do turismo e do ecoturismo já serem explorados dentro do parque de diversas formas, a região ainda carece de uma ferramenta moderna que por meio do cruzamento de informações geográficas e bancos de dados, possa facilitar o acesso do público aos variados atrativos que o PEBI oferece.

A elaboração e a disponibilização de mapas digitais via Web são, atualmente as melhores maneiras de se "ler o espaço", de forma a proporcionar uma melhor visualização do que uma determinada área possui e pode oferecer, principalmente se tratando de atrativos turísticos e ecoturísticos.

#### <span id="page-15-0"></span>**1.1 Identificação e justificativa**

Quando não se possui informações prévias necessárias sobre as áreas que se deseja conhecer, visitar ou mesmo realizar a prática de atividades, bem como os detalhes do percurso, são utilizados dados que o próprio local oferece seja por meio de *banners, folders,* centro de informações dedicados a turistas e visitantes, ou mesmo por meio da contratação de guias cadastrados. Contudo, a maioria dos visitantes de unidades de conservação no Brasil se deparam com um grande problema: a falta de informação.

Este trabalho visa então facilitar a divulgação dos atrativos do PEBI de uma forma mais prática e acessível para que tanto os (eco)turistas, visitantes, funcionários quanto as comunidades localizadas no entorno dessa área protegida possam dispor de informações para nortear as atividades ecoturísticas dentro da UC, além de alertar sobre novidades do parque, campanhas, normas e regras a serem seguidas, fotos e descrições dos pontos turísticos, bem como suas respectivas trilhas ou estradas de acesso, a partir de mapas construídos através de sinais de satélites capturados por aparelho de GPS (Global Positioning System).

As informações geográficas sobre trilhas e demais atrativos do PEBI serão disponibilizadas aos (eco) turistas e visitantes em geral, bem como para os gestores da unidade de conservação (Instituto Estadual de Florestas - IEF), como forma de divulgação e promoção do produto turístico do parque, além de levar conhecimento relevante ao público para que estes possam ter uma maior conscientização sobre o meio ambiente e o ecossistema da área em questão: o Parque Estadual do Biribiri.

Para a disponibilização desses dados na rede será utilizado um domínio da Web chamado *Wikiloc<sup>3</sup>* . Este site é um tipo de comunidade na Web que permite aos seus usuários não apenas enviar e compartilhar suas trilhas online, como também inserir nessas trilhas informações

1

<sup>3</sup> Wikiloc, Disponível em <http://pt.wikiloc.com/>. Acesso em 19 out. 2014.

relevantes a cada traçado, como fotos, pequenos vídeos legendas e disponibilizá-los por meio da ferramenta *Google Earth*.

Todas essas informações sobre as trilhas e os atrativos serão dispostas em um Guia Digital com o intuito de dar o máximo de apoio ao usuário que pretenda visitar a UC para planejar da forma mais conveniente suas rotas e atividades dentro dos possíveis atrativos do Parque.

#### <span id="page-16-0"></span>**1.2 Objetivos**

- Criar um guia digital ecoturístico que possibilite a divulgação por meio da Web para todos as belezas naturais e os atrativos do Parque Estadual do Biribiri localizado no entorno da cidade de Diamantina-MG.
- Contribuir para uma maior educação ambiental da comunidade da região como também para todos aos usuários que pretendam visitar a área, disponibilizando material informativo sobre o meio ambiente e o ecossistema em questão.

#### <span id="page-16-1"></span>**1.2.1 Objetivos específicos**

- Levantar os dados sobre percursos e atrativos já mapeados do Parque.
- Disponibilizar de maneira simples e acessível o produto gerado pela manipulação dos dados geográficos para os gestores da UC (IEF), bem como para possíveis outras organizações governamentais ou não (ONGs), além de centros acadêmicos (escolas, universidades etc.).
- Facilitar o acesso do usuário a todos os registros que já foram inseridos sobre os passeios e as atividades dentro do Parque, tais como fotos, vídeos comentários dentre outros.

### **REFERENCIAL TEÓRICO**

#### <span id="page-17-1"></span><span id="page-17-0"></span>**2 Introdução**

Neste capítulo será apresentada a literatura levantada para se utilizar como base de estudo para o desenvolvimento do trabalho.

#### <span id="page-17-2"></span>**2.1 Internet**

1

De acordo com Tait (2007) a Internet teve seu desenvolvimento iniciado como uma resposta do Departamento de Defesa dos EUA, ao lançamento soviético do Sputnik, com a criação em 1955 da Agencia de Projetos de Pesquisa Avançada, mais conhecida como ARPA. Pesquisadores de inúmeras instituições americanas foram então incumbidos da tarefa de tentar realizar o projeto. A Internet foi então concebida pela ARPA em 1969, seu objetivo inicial era manter a comunicação entre as bases militares dentro dos Estados Unidos, ficando conhecida como ARPANET. Com o passar do tempo passou também o temor da Guerra Fria, e então o governo americano liberou a ARPANET par aos cientistas, que posteriormente cederam a rede para as universidades, essas repassaram para universidades de outros países, e assim até chegar aos usuários domésticos como acontece hoje.

Ainda nesse âmbito segundo Carvalho (2006), a Internet pode ser compreendida como uma imensa rede global de computares ou terminais interligados, que possuem um conjunto definido de protocolos e serviços, afim de permitir que usuários remotamente distantes possam se comunicar através da troca de informações e comunicação. Esses protocolos foram padronizados pelo IETF<sup>4</sup> ("Internt Engineering Task Force"), um grupo de pesquisadores e

<sup>4</sup> IETF, Disponível em <https://www.ietf.org/>. Acesso 03 nov. 2014.

técnicos, em um conjunto de normas que regem a maneira em que se dará a comunicação entre as partes envolvidas visando a evolução e o bom funcionamento desta tecnologia. Os protocolos TCP/IP são de fato o mais presente em qualquer tipo de rede nos dias atuais, além dele podemos destacar alguns dos mais importantes protocolos listados pela RFC<sup>5</sup> ("Request for Comments"):

• TCP - Protocolo de Controle de Transmissão (Transmission Control Protocol) é o principal protocolo utilizado para realizar a comunicação na Internet, devido a necessidade de segurança dentro das transmissões. Por isso, grande parte das aplicações são implementadas sobre TCP. Definido pela RFC 793 (POSTEL, 1981).

• IP - Protocolo de Internet (Internet Protocol) é baseado no paradigma de chaveamento de pacotes que permite o roteamento destes pacotes dentro da rede para que possam alcançar seu real destino. O serviço que o protocolo IP provê é sem conexão e não confiável, isto é tarefa para protocolos das camadas superiores. Sua função é independentemente do tamanho ou topologia da rede utilizada, permitir o endereçamento dos pacotes entre sua origem e destino. Definido pela RFC 791 (POSTEL, 1981).

• TCP/IP - Como seu nome já indica, o protocolo TCP/IP é um conjunto de protocolos. A grande vantagem é que os protocolos TCP/IP podem ser implementados sobre qualquer estrutura de rede, inclusive sobre as mais utilizadas estruturas de rede como Ethernet, ATM, enlaces de satélite, ligações telefônicas dentre inúmeras outras. Definido pela RFC 793(POSTEL, 1981).

• HTTP - Protocolo de Transferência de Hipertexto (Hyper Text Transfer Protocol) é o responsável pela comunicação entre clientes e servidores dentro da rede mundial de computadores. O cliente faz uma requisição ao servidor enviando um cabeçalho HTTP, logo após decodificar o pedido o servidor responde ao cliente enviando o cabeçalho de resposta HTTP. Definido pela RFC 2616 (FIELDING, 1999).

• SMTP – Protocolo Simples para a Transferência de Correio (Simple Mail Transfer Protocol) assim como o HTTP também é baseado na troca de requisições e respostas entre clientes e servidores, usado para o envio de e-mails. Definido pela RFC 2821(KLENSIN, 2001).

• FTP – Protocolo de Transmissão de Arquivos (File Transfer Protocol) foi desenvolvido para facilitar a troca de arquivos entre dois computadores na rede. É utilizada para o

1

<sup>5</sup> RFC, Disponível em <https://www.ietf.org/rfc.html>. Acesso 03 nov. 2014.

compartilhamento de arquivos entre plataformas distintas. Definido pela RFC 959(POSTEL, 1985).

#### <span id="page-19-0"></span>**2.2 Turismo**

Diversos autores levam em consideração que o turismo teve a sua origem na Antiga Grécia, onde milhares de pessoas começaram a se deslocar por toda Europa, mas principalmente pela Grécia graças as estradas construídas pelo Império Romano que propiciaram tal deslocamento.

De acordo com Andrade (2002) ambos os termos "Turismo" e "Turista", possuem a mesma origem, que veio da palavra francesa "*tour*" que teria sido usada pela primeira vez na expressão "to make a tour", na Inglaterra, em 1760; o radical vem do latim "tornus, tornare" que significa viagem, giro ou movimento de sair de um ponto de partida e retornar a ele mesmo.

De acordo com Wahab (1977) o turismo é constituído pela atividade humana internacional, que pode ser vista como meio de comunicação e como elo de interação entre povos, tanto dentro de um mesmo país como fora dos limites geográficos dos países. O turismo pode ser visto como a atividade que envolve o deslocamento temporário das pessoas para outro continente, país ou região, tendo em vista necessariamente a satisfação de necessidades outras que não o exercício de uma atividade que gere lucro.

O turismo nasceu e se desenvolveu juntamente com o capitalismo, porém somente ganhou peso econômico a partir da década de 60. Os suíços Hunziber e Kraft em meados de 1942 deram uma das primeiras definições de turismo, que segundo eles pode ser entendido como o conjunto de fenômenos e relações produzidas pelo deslocamento e permanência de pessoas fora do seu local de domicílio, desde que os mesmos não tenham sido motivados por uma atividade lucrativa (SCHREINER, 2004).

Por se tratar de um setor com diversas atividades heterogêneas que atuam juntas afim de viabilizar um passeio ou uma viagem para Schreiner (2004), o turismo pode ser tratado como uma indústria. Diferentemente de Mill e Morrison (1992), que afirmam que o turismo não deve ser entendido como uma indústria, mas sim como a realização de uma atividade na qual as pessoas atravessem fronteiras na busca tanto do lazer quanto dos negócios, sendo que permaneçam no destino num prazo compreendido entre 24 horas e um ano.

#### <span id="page-20-0"></span>**2.3 Ecoturismo**

1

Como pode ser percebido Turismo atualmente já se destaca bem entre as atividades econômicas, e um segmento importante do Turismo é o Ecoturismo, que tem total relação com o desenvolvimento sustentável nos locais onde pretende se desenvolver, tendo em vista a preservação dos aspectos naturais, sociais, culturais e econômicos das comunidades locais.

O conceito de ecoturismo só foi concebido quando a sociedade percebeu a necessidade de se preocupar com os impactos negativos que o turismo poderia causar ao meio ambiente, repensando então para se criar uma maneira mais responsável de turismo que pudesse fortalecer a relação entre visitantes e o meio ambiente.

Segundo (Laskoski, 2006), o ecoturismo é uma atividade extremamente lucrativa no regime econômico contemporâneo, resultando em um elevado crescimento desse setor nos últimos anos. O termo ecoturismo começou a ser discutido por volta de 1960, para explicar o relacionamento entre os turistas, meio ambiente e as culturas existentes nessa interação. De acordo com Hetzer (1965) e Fennell (2002) existem quatro características fundamentais a serem seguidas no ecoturismo: (1) impacto ambiental mínimo, (2) impacto mínimo as culturas anfitriãs, (3) máximo de benefício econômico para as comunidades anfitriãs e (4) satisfação máxima para os turistas participantes.

É comum diversos autores afirmarem que a relação entre o ser humano e a natureza resulta em impacto negativo ao meio ambiente, desta maneira devemos caracterizar o ecoturismo como uma atividade de turismo com a finalidade de conservar e desenvolver o meio ambiente utilizado na atividade. "Ecoturismo é satisfazer o desejo que temos de estar em contato com a natureza, é explorar o potencial turístico visando a conservação e desenvolvimento, é evitar impacto negativo sobre a ecologia, a cultura e a estética" (LINDBERG; HAWKINS, 1995).

Através da publicação, em 1994, das *Diretrizes para uma Política Nacional de*  Ecoturismo pela EMBRATUR<sup>6</sup> e o Ministério do Meio Ambiente, denominou-se que o Ecoturismo é um segmento da atividade turística que utiliza, de forma sustentável, o patrimônio natural e cultural, incentiva sua conservação e busca a formação de uma consciência ambientalista através da interpretação do ambiente, promovendo o bem-estar das populações.

<sup>6</sup> EMBRATUR, Disponível em <www.embratur.gov.br>. Aceso em 10 de nov. 2014.

O ecoturismo caracteriza-se então pelo contato do turista com ambientes naturais e pela realização de atividades que possam proporcionar a vivência e o conhecimento da natureza, e pela proteção das áreas onde ocorre. Devido a isso o Ecoturismo pode ser interpretado como as atividades turísticas baseadas na relação sustentável com a natureza, comprometidas com a conservação e educação ambiental.

O ideal seria que as comunidades dos locais explorados tivessem verdadeira participação no desenvolvimento das atividades praticadas. E mesmo que a demanda destas atividades esteja cada vez mais a crescer, é infelizmente comum observar que alguns órgãos responsáveis pela gestão do ecoturismo nessas áreas não se preocupem em incluir essas comunidades em seus planejamentos, proporcionando o risco de uma imposição cultural dos visitantes que venham a frequentar esses locais.

#### <span id="page-21-0"></span>**2.3.1 Trilhas**

Pagani (1996), observa que as trilhas podem ser classificadas quanto a sua função, e define essas funções como de interpretação do meio ambiente no qual se interage, em serviços administrativos (seja pelo público visitante, ou mesmo por guardas e vigias que realizam patrulhamento em determinado local); e de viagens de aventura ou travessias.

É comum entre alguns autores o pensamento de que as trilhas possam ser divididas em uma escala de graus de dificuldade, levando se em conta sempre que essa classificação pode variar de pessoa para pessoa, tendo que se levar em consideração por exemplo a qualidade em que se encontra a trilha, o relevo e o seu terreno; eventuais bagagens que se deve carregar, devido ao fato por exemplo de se ter ou não a necessidade de acampar para completar o passeio, como também as informações já dispostas para o visitante, seja a própria sinalização da trilha como mapas ou roteiros já existentes.

Primordialmente as trilhas sempre tiveram como sua função suprir a necessidade de deslocamento das populações, porém com o decorrer do tempo está havendo uma mudança nesta função que passa de meramente um meio de deslocamento para um meio de contato abrangente com a natureza, já que em grande parte das vezes as trilhas se mostram uma das mais preferidas opções dos turistas que visitam áreas protegidas ou não.

De uma forma geral a maior parte das trilhas utilizadas nos dias de hoje para o Ecoturismo foram no passado caminhos tradicionais utilizados por certas comunidades para se locomoverem. Até mesmo na época do Brasil colonial era através dos caminhos já abertos pelas comunidades indígenas que os portugueses puderam alcançar o interior do pais.

#### <span id="page-22-0"></span>**2.3.2 Trilhas Guiadas**

Para uma boa interpretação de uma trilha guiada o guia/condutor é o elo fundamental para estabelecer um canal claro de comunicação entre o intérprete e os visitantes, de forma a utilizar os seus conhecimentos técnicos e ecológicos além da sua experiência para auxiliar o entendimento dos que realizam o passeio.

Existem diversas maneiras de se trabalhar esses passeios guiados, cabe ao intérprete optar em fixar previamente os locais de parada e os assuntos tratados sem que o público possa interferir inserindo novas investigações, ou deixar as observações e os temas livres para o momento em que forem acontecendo no decorrer do passeio (animais, vegetação, relevo etc.) e também de acordo com a motivação dos usuários.

#### <span id="page-22-1"></span>**2.3.3 Trilhas Autoguiadas ou Interpretativas**

Diferentemente da anterior as trilhas autoguiadas ou interpretativas podem ser realizadas sem a presença do guia e do interprete de tal maneira que as informações necessárias aos usuários para se locomoverem e também sobre os atrativos da trilha, tais como os recursos naturais (vegetação nativa, possíveis plantas medicinais, animais endêmicos, ninhos de aves etc.) além dos temas que podem ser desenvolvidos ao logo do percurso (mata ciliar, relevo, recursos hídricos etc.).

A primeira ideia de trilha interpretativa se deu por volta de 1950 nos Estados Unidos quando o Serviço Nacional de Parques, percebeu que devido ao crescente número de visitantes que se encaminhavam aos Parques de *Yosemite* e do *Grand Canyon,* seria necessário comover aqueles visitantes da relevância da preservação destes santuários naturais.

Já na Europa essa ideia só começara a ser utilizada em meados de 1960 pelos trabalhos da *National Countryside Commission*, que naquela época tinha em vista a preservação de áreas rurais, parques e reservas naturais. Porém essas cidades europeias e norte-americanas não obtiveram grandes resultados em suas promoções, principalmente devido ao fato de não terem incluído em seus planejamentos a comunidade local o que gerou um baixo rendimento das práticas turísticas escolhidas (MURTA; GOODEY, 2002).

No Brasil só se pode dar início a esse pensamento a partir da criação do Parque Nacional de Itatiaia, que se deu em 1937, porém mesmo após tantos anos de criação do Parque Nacional ainda não existe um sistema de trilhas bem planejado, ainda existe o grande problema da falta de manutenção e sinalização o que diminui a segurança além da falta de informação clara como mapas para auxílio na orientação dos visitantes. O que poderia sanar de alguma forma esse problema seria a criação de um sistema de trilhas bem planejados que pode se tornar uma ferramenta pedagógica importante afim de dar apoio para o conhecimento do ambiente através de sua fauna, flora, relevo, hidrografia, bem como a relação da comunidade local com esse meio ambiente e sua proteção.

#### <span id="page-23-0"></span>**2.4 Turismo e a Internet**

De acordo com (Tapscott, 1997), a rápida expansão da globalização tornou o mercado muito mais competitivo, exigindo então a necessidade de as empresas estarem mais próximas de seus clientes e fornecedores tentando tornar suas negociações procurando tornar maior sua eficiência nas negociações. Logo a Internet tornou se o meio mais precioso que as corporações utilizam para reduzir essa distância para seus potenciais fornecedores e clientes, com isso a grande rede impulsionou grandes mudanças na natureza tradicional das interações comerciais e vem então levantando sérias questões sobre as estratégias de negócio. Podemos citar algumas estratégias como: comércio eletrônico, turismo na Internet, serviços ao cliente e a comunicação com fornecedores e clientes.

Um dos setores que mais vem se aproveitando da rápida evolução das Tecnologias da Informação (TI) e da Internet é o do Turismo. Um cliente que busca algum atrativo turístico qual quer que seja, antes de vivenciá-lo, somente está buscando informações de alta qualidade que possam fazê-lo ter uma boa noção sobre o atrativo em questão. A Internet se encaixa como uma luva permitindo que as empresas do ramo turístico, através de suas páginas na Web, possam então disponibilizar uma vasta gama de informações (imagens, vídeos, textos), que cheguem de maneira simples e ágil para inúmeros clientes em potencial. Desta forma esses sites especializados vêm remodelando a forma de se comercializar o Turismo pela Internet.

Com os recursos disponíveis no modelo de Internet atual, um cliente que queira planejar uma viajem por exemplo pode executar esta tarefa tranquilamente do conforto da sua casa, tendo em vista que é possível pesquisar vagas em hotéis, passagens de ônibus, trem ou avião, visualizar os atrativos turísticos naturais ou históricos, as condições climáticas do destino, ou seja, tudo que se necessita para planejar e realizar uma viagem.

#### <span id="page-23-1"></span>**2.5 Sistema de Informações Geográficas na Web (SIG Web)**

Graças ao avanço da Tecnologia de Informação (TI), que vem facilitando cada vez mais a criação de softwares robustos capazes de manusear facilmente grandes quantidades de dados através dos computadores, quando esse manuseio é voltado aos dados referenciados

espacialmente pode se utilizar os Sistema de Informações Geográficas (SIG), e graças agora a grande expansão da Internet permitiu se então que a utilização desses SIGs fosse disponibilizada online, permitindo que um usuário sem experiência na área possa através de seu *browser* interagir sem dificuldades com esses sistemas podendo usufruir de todos os seus benefícios.

Alguns autores concordam que os Sistemas de Informações Geográficas (SIG) são basicamente sistemas criados destinados ao tratamento de dados espacialmente referenciados, tratamento que pode se dividir em uma ampla variedade de aplicações como inserir, modelar, visualizar, manipular, recuperar analisar ou descarregar estes dados de forma a gerar soluções para diversas áreas de atuação (agricultura, cartografia, ecoturismo, transporte, engenharia civil etc.).

Através da manipulação dos dados que esses sistemas proporcionam é possível utilizar as informações geradas para dar suporte ao gerenciamento e planejamento das trilhas produzindo então informações relevantes tanto aos órgãos responsáveis e os visitantes quanto às comunidades locais.

Câmara (1996), observou que a partir de uma visão abrangente um SIG genérico pode ser formado pelos seguintes componentes como pode ser analisado através da Figura 2. O que o autor tenta mostrar é que um SIG pode ser dividido entre essas camadas de forma hierárquica, a primeira e mais próxima ao usuário tem como função definir o *modus operandi* do sistema, de que forma o mesmo será controlado. A camada intermediaria por sua vez detém os mecanismos para processamento dos dados (entrada, análise, visualização e saída). Já no nível mais interno destes sistemas encontra se um sistema de gerenciamento de banco de dados geográficos afim de possibilitar o armazenamento desses dados espaciais e seus atributos além da recuperação dos mesmos.

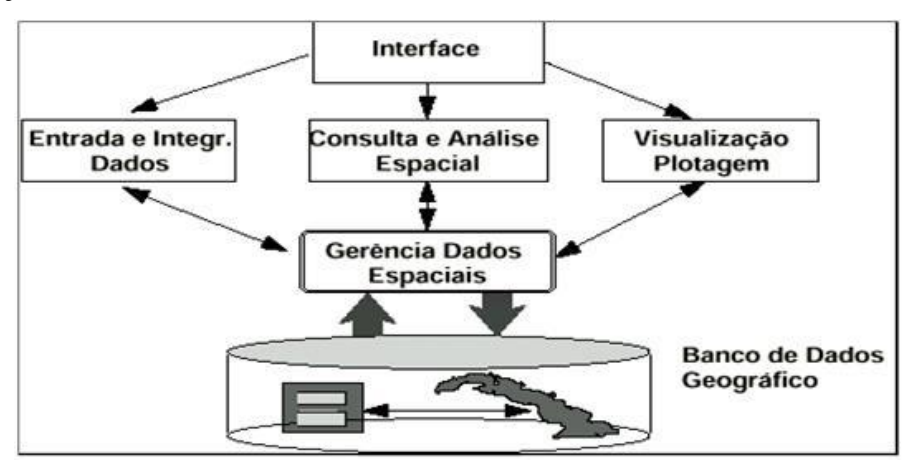

<span id="page-24-0"></span>*Figura 2: Arquitetura genérica de um SIG - Fonte [Câmara 1996]*

#### <span id="page-25-0"></span>**2.6 Arquitetura Cliente/Servidor**

O Cliente e o servidor podem coexistir ou não na mesma máquina (RENAUD,1993). A arquitetura Cliente servidor pode ser definida como a existência de uma plataforma base para hospedar as aplicações, onde Clientes e Servidores juntamente executam um processo distribuído. No mesmo contexto um sistema Cliente/Servidor pode ser compreendido pela interação de hardware e software constituindo diversos computadores e aplicações.

Uma forma simples de entender a arquitetura Cliente/Servidor é usar algum exemplo do cotidiano como um aplicativo de troca de mensagens, onde um terminal pode ser um celular ou um navegador Web, os dados são as mensagens, o sistema é um gerenciador das mensagens e ambos estão armazenados no Servidor.

No desenvolvimento deste trabalho será utilizada a arquitetura Cliente/Servidor, para que os usuários, através de sua máquina (Cliente), seja ele um computador ou outo dispositivo, tenham acesso a esse Guia Digital através do Servidor, estejam acessando de onde for através da Web. Neste modelo de arquitetura o processamento dos dados é dividido entre as duas partes, o cliente (computador por exemplo) é responsável por fazer as requisições ao servidor onde está hospedada a página em questão, e este por sua vez envia ao cliente o código  $HTML^7$  da página esperada, que será interpretada pelo browser utilizado naquela máquina. Este processo acontece sucessivas vezes enquanto o cliente fizer requisições ao servidor como podemos observar na Figura 03.

1

 $7$  HTML, Disponível em <http://www.w3schools.com/html/>. Acesso em 22 de nov. 2014.

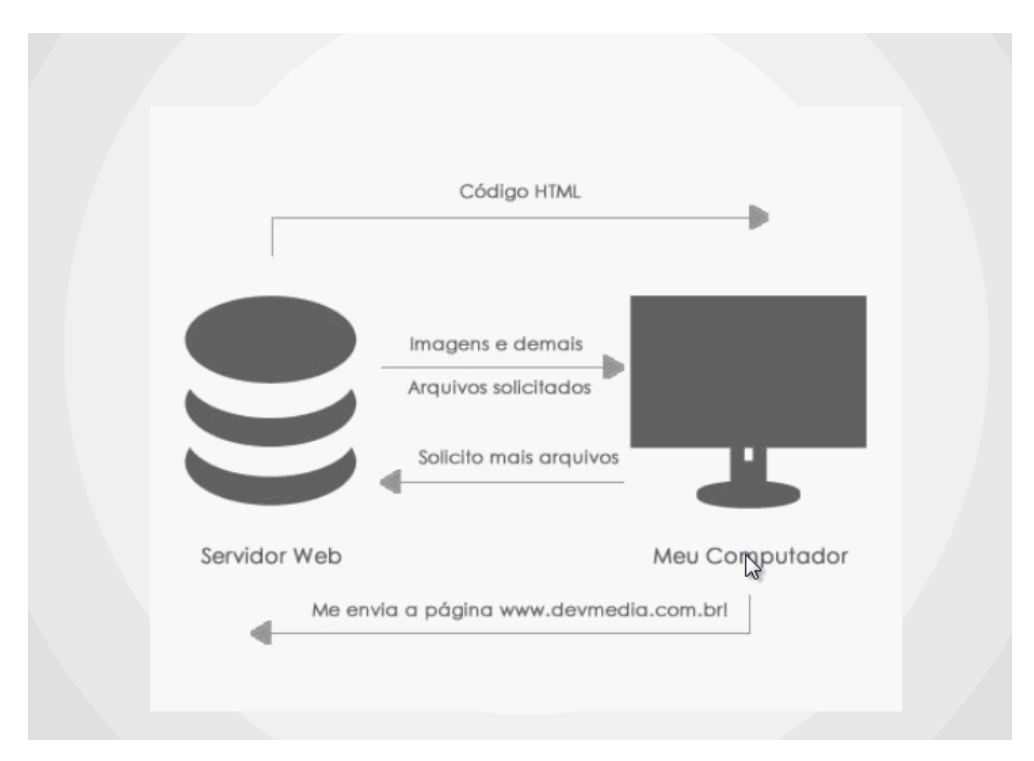

<span id="page-26-0"></span>*Figura 3: Esquema de Comunicação Cliente/Servidor – Fonte: Página da Devmedia<sup>8</sup>*

É necessário se destacar que Servidor pode ser qualquer computador configurado de tal maneira para compartilhar e disponibilizar diferentes recursos e serviços por meio de algum software nele instalado através de uma rede de computadores, seja ela local ou mesmo na Web. Um servidor Web é aquele que disponibiliza páginas para seus clientes. Neste trabalho utilizaremos o software livre denominado Servidor Apache<sup>9</sup> que possibilita transformar um computador comum em um Servidor Web.

Pode se separar Clientes de Servidores através de algumas características:

**Clientes**

1

- o Solicita os recursos e serviços através da conversação com os servidores através da rede.
- o Não se comunica com outros dispositivos clientes.
- o É responsável pela comunicação com o usuário.
- o Tem como função "esconder" o processamento dos dados dentro da rede ao usuário da forma mais transparente possível.
- o Responsável por iniciar e terminar a conversação com os servidores.

<sup>8</sup> Devmedia, Disponível em < http://www.devmedia.com.br/>. Acesso em 22 de nov. 2014.

<sup>9</sup> Apache, Disponível em <http://www.apache.org/>. Acesso em 22 nov. 2014.

#### **Servidores**

- o O processo de execução é contínuo e está sempre aguardando o chamado de algum cliente.
- o Somente se comunica com dispositivos clientes.
- o Deve atender a inúmeros clientes simultaneamente.
- o Recebe e responde às solicitações dos clientes.
- o Necessita de maquinas robustas, com grande poder de processamento.

A portabilidade existente entre os dispositivos, a segurança dos processos e dos dados, a alta performance de hardware, o alto grau de escalabilidade e a interoperabilidade existente entre Clientes e Servidores podem ser consideradas como vantagens deste modelo de arquitetura.

Deve se então existir algum sistema de normas e regras para que estes dispositivos possam realizar essa comunicação de uma maneira ordenada dentro das redes. Para este fim existem os protocolos de comunicação que já estão padronizados e disponibilizados na Web em forma de documentos denominados "Request for Comments" (RFCs), que são separados por tipos de protocolos, e cada um está especificado em um ou mais desses RFCs.

Dos demais tipos de protocolos existentes será destacado neste trabalho o protocolo HTTP (Hypertext Transfer Protocol), é um protocolo da camada de aplicação do modelo OSI, que como o seu próprio nome já diz é o responsável pela transferência dos Hipertextos (Códigos HTML) e hipermídias (Imagens, sons, textos) na rede mundial de computadores, a Word Wide Web. Logo a finalidade deste protocolo é estabelecer a comunicação entre clientes e servidores dentro da Internet.

#### <span id="page-27-0"></span>**2.7 Browser**

Um conceito importante que se deve ter para o entendimento deste trabalho é o conceito de Browser, que nada mais é que um software que gerencia o acesso dos usuários às páginas disponíveis em todo âmbito da Internet ou mesmo dentro de uma Intranet por exemplo. Os browsers são amplamente conhecidos como navegadores, isto se á ao fato deles serem programas que permitem aos seus usuários procurar ou buscar por algo pela Web. Logo cada um destes browsers deve ser capaz de interpretar as diferentes linguagens de programação utilizadas nos dias atuais, seja HTML, PHP $^{10}$ , Java $^{11}$ , Javascript $^{12}$ , CSS $^{13}$ , entre outras.

Os browsers são então responsáveis por realizar a comunicação entre clientes e servidores na grande rede, ele faz a requisição aos servidores e então interpreta os dados recebidos por estes servidores processando as saídas que são mostradas aos usuários. Os primeiros navegadores possuíam poucas funcionalidades e processavam normalmente apenas texto, porém com o tempo essas interfaces foram mudadas radicalmente através de mecanismos criados para interagir com os usuários por meio de interfaces muito mais rápidas, intuitivas e de fácil acesso.

Criado em 1990 por Tim Bernes-Lee, o World Wide Web foi o browser pioneiro, e devido a sua utilização muito necessária logo vieram outros mais. Até pouco tempo atrás o browser mais utilizado no mundo era sem dúvida o Internet Explorer, criado pela Microsoft em 1995, porém a partir do lançamento de novos navegadores como o Safari, em 2003 pela Apple, o Mozilla Firefox em 2004 e principalmente após o lançamento do Google Chrome em 2008 pela Google o Explorer perdeu grande parte do seu mercado. Durante o desenvolvimento deste trabalho foram realizados testes tanto no Mozilla, quanto no Explorer e também no Chrome para que se possa evitar qualquer tipo de erro ou problema com algum desses navegadores nas páginas do Guia Ecoturistico.

#### <span id="page-28-0"></span>**2.8 Servidor Web**

1

Um Servidor Web pode ser apenas um software que permite a disponibilização de informações (documentos, imagens, páginas Web, etc.) por meio de uma rede de computadores, mas um Servidor Web é também definido como a máquina física que executa este tal software dentro da rede. Ocorre então que cada máquina destas que executa um software servidor possui suas limitações referentes as suas características físicas, o número de acessos simultâneos que terá que responder, a largura de banda disponibilizada e também ao software que está sendo executado.

<sup>&</sup>lt;sup>10</sup> PHP, Disponível em <http://www.w3schools.com/php/>. Acesso em 06 de junho. 2015

<sup>&</sup>lt;sup>11</sup> Java, Disponível em <https://www.oracle.com/java/>. Acesso em 06 de junho. 2015

<sup>&</sup>lt;sup>12</sup> Javascript, Disponível em <http://www.w3schools.com/js/>. Acesso em 06 de junho. 2015.

<sup>13</sup> CSS, Disponível em < www.w3schools.com/css/>. Acesso em 06 de junho. 2015.

Como dito anteriormente será utilizado neste trabalho o servidor Apache, um dos mais difundidos e certamente utilizados softwares que se tem disponibilizado no mercado para este fim, sendo totalmente seguro e robusto. Outra vantagem do Apache é ser um software livre que está disponível para as diversas plataformas, podendo ser então instalado em diversos servidores.

A comunicação entre um cliente e um servidor Web pode ser exemplificada de forma simples, primeiramente o browser (Google Chrome, Mozilla, Internet Explorer, etc.) do cliente irá decompor o endereço da página (URL) solicitada em vários pedaços, como o protocolo e o nome da página. Para o endereço: *http://www.exemplo.com/page1.html* o browser define o protocolo como HTTP e o nome da página que ele irá buscar no domínio *www.exemplo.com* é *page1.html*. Podemos ver como esse processo ocorre detalhadamente na figura 04.

Cada servidor Web é responsável então pela disponibilização de milhares de páginas na Internet, além de documentos imagens entre outros diversos tipos de arquivos, para isso os servidores Web podem trabalhar em conjunto com bancos de dados para que os arquivos (imagens, tabelas, documentos, etc.) disponibilizados nas páginas não precisem ficar alocado em um mesmo servidor Web.

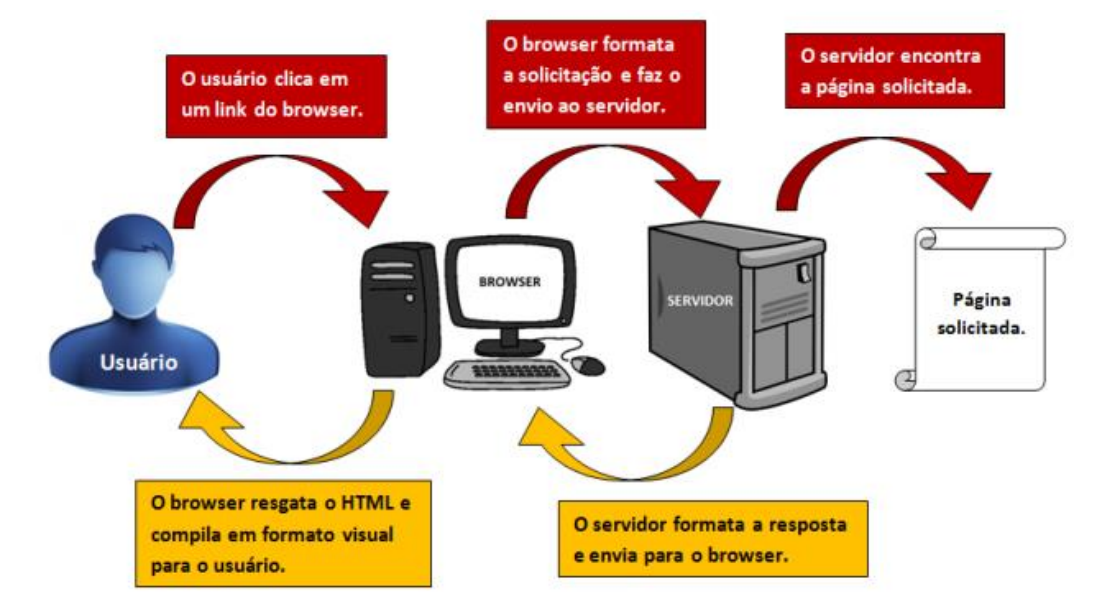

<span id="page-29-0"></span>*Figura 4: Comunicação Cliente - Servidor Fonte: Página da Devmedia<sup>14</sup>*

1

<sup>14</sup> Devmedia, Disponível em < http://www.devmedia.com.br/>. Acesso em 22 de nov. 2014

#### <span id="page-30-0"></span>**2.9 Protocolo HTTP**

O Protocolo de Transferência de Hipertexto (HTTP), como já foi dito é o responsável pela comunicação entre clientes e servidores dentro da rede mundial de computadores. Este protocolo utiliza por padrão a porta 80 dos dispositivos, para permitir a comunicação entre clientes e servidores, através da linguagem HTML onde o primeiro faz as requisições e o segundo as atende continuamente.

Um sistema de comunicação em rede possui diversos protocolos operando em conjunto para tornar possível o oferecimento de seus serviços, desta forma o protocolo HTTP é apenas um desses vários protocolos que atuam em conjunto. Para que o HTTP possa realizar a transferência de seus dados pela Web, é necessária primeiramente a existência de um canal de conexão entre clientes e servidores, que é proporcionado pelos protocolos TCP (*Transmission Control Protocol*, Protocolo de Controle de Transmissão) e IP (*Internet Protocol*, Protocolo de Internet).

O protocolo HTTP foi introduzido juntamente com a Web em 1990 em sua versão 1.0, que se baseava simplesmente em transmissão de dados pela rede no formato ASCII por meio de um único método de requisição (método GET). Nesta versão do protocolo para cada objeto solicitado por um cliente existia a necessidade de criar uma conexão TCP, no início da história da internet isso não era um problema pois a Web possuía documentos constituídos basicamente de texto diferente do que ocorre nos dias atuais onde a cada clique no mouse são originadas inúmeras solicitações HTTP. Afim de solucionar esse gargalo em 1999 ficou padronizada pelo W3C (Word Wide Web Consortium) o HTTP 1.1 que trouxe consigo a padronização das conexões persistentes, afim de permitir que uma mesma conexão TCP possa ser usada para várias transações HTTP, tornando o processo de requisição e resposta mais eficiente. Nesta nova versão foi também incorporado o *pipelining* de requisições, que consiste no envio de várias requisições em sequência, sem esperar pelas respostas.

O HTTP funciona da seguinte maneira através da arquitetura cliente/servidor, primeiramente o programa requisitante (cliente) estabelece a conexão com o seu receptor (servidor) alvo através do TCP/IP, e envia à ele uma requisição contendo a URL da página requerida, a versão do protocolo em questão e uma mensagem MIME (padrão utilizado para codificar dados em formato de textos ASCII para serem transmitidos pela Internet) que contém os modificadores da requisição, as informações do cliente (requisitante) e, possivelmente, o conteúdo no corpo desta mensagem. O servidor então responderá com uma linha de status (status line), que contém sua versão de protocolo e um código de operação bem-sucedida no

caso de sucesso da requisição, ou um código de erro no caso de falha da mesma seguido pelas informações do servidor. O envio da resposta pelo servidor sela o fim da transmissão e encerra então a conexão estabelecida.

Atualmente o protocolo HTTP obedece a uma estrutura específica: Cabeçalho (header), corpo da mensagem e requisição. O cabeçalho é composto por alguns tipos de campos (fields), que são eles: general, request, response e o campo entity. Os campos de cabeçalho são transmitidos logo após a primeira linha da mensagem, que pode ser request ou response, e tem seu fim indicado por um campo vazio. Alguns campos podem conter tipos de comentários que por sua vez podem ser ignorados pelo software. Por padrão não se possui limite para o tamanho de cada campo de cabeçalho ou valor, ou nome, entretanto a maioria de servidores, clientes e softwares de proxy impõem alguns limites por razões práticas e de segurança. O servidor Apache que será utilizado neste trabalho por exemplo, por definição limita o limite de cada campo para 8190 bytes, e o limite máximo de 100 campos de cabeçalho (header field) em um único request.

#### **Cabeçalho ou header**

Para que se possa identificar e diferenciar os campos dos cabeçalhos por categorias, serão citados alguns dos mais utilizados. Primeiramente serão exemplificados na Tabela 1 os campos dos tipos gerais (General) que podem ser utilizados tanto por mensagens request quanto response.

<span id="page-31-0"></span>

| <b>General fields</b> | Descrição                                              | <b>Exemplo</b>   |
|-----------------------|--------------------------------------------------------|------------------|
| Cache-Control         | Especifica as diretivas que deverão ser Cache-Control: |                  |
|                       | obedecidas por todos os mecanismos de                  | no-cache         |
|                       | cache ao longo da cadeia request/response.             |                  |
| Connection            | Permite que o agente do usuário defina suas            | Connection:      |
|                       | preferências de conexão.                               | keep-alive       |
| Date                  | Representa a data e a hore em que a                    | Date:            |
|                       | mensagem foi enviada, através do formato               | Mon, 20 Jul 1988 |
|                       | definido pela RFC 7231                                 | 12:25:31 GMT     |

*Tabela 1: Campos general*

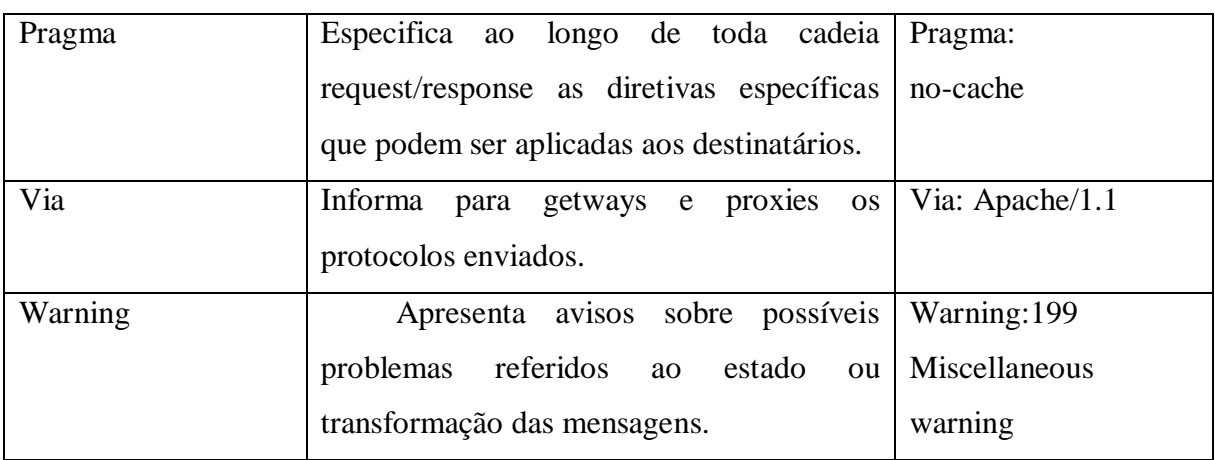

Abaixo está a Tabela 2 que contém os campos do tipo Request, que são utilizados exclusivamente por estas mensagens de requisição.

<span id="page-32-0"></span>

| <b>Request fields</b> | Descrição                                   | <b>Exemplo</b>        |  |
|-----------------------|---------------------------------------------|-----------------------|--|
| Accept                | Classifica quais tipos de conteúdo são      | Accept:               |  |
|                       | aceitáveis para resposta.                   | text/html             |  |
| Accept-Charset        | Essa descreve quais conjuntos de caracteres | Accept-Charset:       |  |
|                       | são aceitáveis como resposta.               | $Utf-8$               |  |
| Accept-Encoding       | Quais os tipos de codificações que podem    | Accept-Encoding:      |  |
|                       | ser aceitas como resposta.                  | gzip                  |  |
| Accept-Language       | Descreve quais idiomas são aceitos como     | Accept-Language:      |  |
|                       | resposta.                                   | pt-BR                 |  |
| Accept-Datatime       | Define qual versão de data será aceita como | Accept-Datatime:      |  |
|                       | resposta.                                   | Sun, 30 May 2013      |  |
|                       |                                             | 16:30:00 GMT          |  |
| Authorization         | Esta possui a chave de autenticação do      | Authorization:        |  |
|                       | cliente.                                    | VuHJbYuOPtc2ZT==      |  |
| From                  | Contém o e-mail do usuário que fez a        | From:                 |  |
|                       | requisição.                                 | user@xmail.com        |  |
| Host                  | Define qual o host de Internet e também o   | Host:pt.wikipedia.org |  |
|                       | número da porta do recurso que será         |                       |  |
|                       | requisitado.                                |                       |  |

*Tabela 2: Campos request*

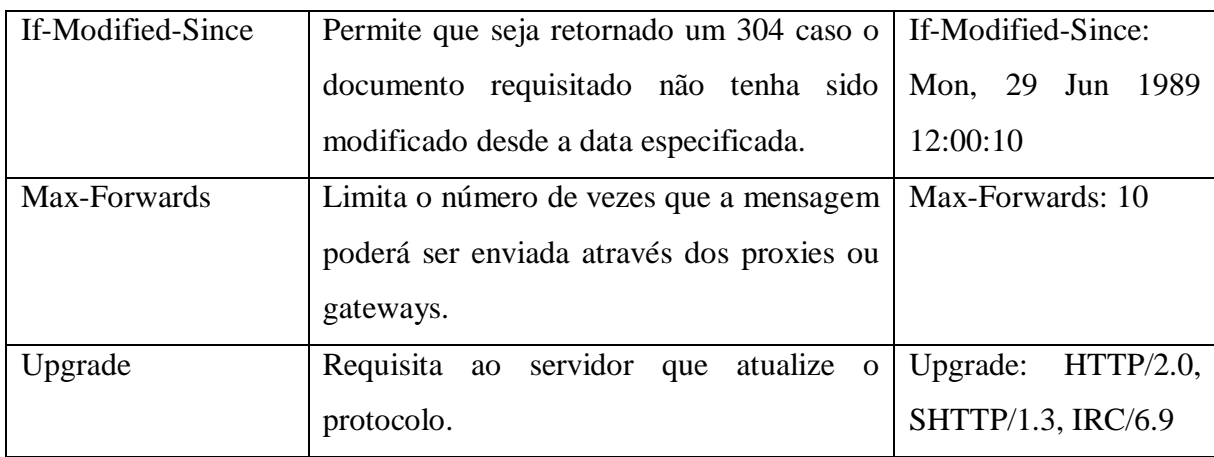

Na Tabela 3 teremos então os campos de resposta (Response) que são exclusivos das mensagens de resposta.

<span id="page-33-0"></span>

| <b>Response</b> | Descrição                                  | <b>Exemplo</b>       |
|-----------------|--------------------------------------------|----------------------|
| fields          |                                            |                      |
| Accept-Ranges   | Indica qual o tipo de conteúdo suportado   | Accept-Ranges: bytes |
|                 | pelo servidor.                             |                      |
| Age             | Estima o tempo da mensagem desde que a     | Age: $12$            |
|                 | resposta foi gerada no servidor de origem. |                      |
| ETag            | Possui o valor atual da tag da entidade.   | ETag:                |
|                 |                                            | "8932bd2C4ad7MaDZ"   |
| Location        | Usado para redirecionar o destinatário da  | Location:            |
|                 | mensagem para uma nova URL, ou quando      | http://www.ex.com/   |
|                 | um novo recurso vai ser criado.            |                      |
| Refresh         | Usada para redirecionar após um limite de  | Refresh: 10;         |
|                 | tempo definido em segundos.                |                      |
| Server          | Retorna o nome do servidor.                | Server: Apache/1.0   |

*Tabela 3: Campos response*

Por último os campos de cabeçalho do tipo entidade (Entity), que definem a metainformação presente no corpo da entidade, ou acerca dos recursos indicados pela requisição. Estes campos podem ser usados tanto por mensagens do tipo request quanto response. A Tabela 4 apresenta alguns dos tipos de campos entidade.

<span id="page-34-0"></span>

| <b>Entity fields</b> | Descrição                                    | <b>Exemplo</b>          |  |
|----------------------|----------------------------------------------|-------------------------|--|
| Allow                | Valida as ações para o recurso especificado. | Allow; GET, HEAD        |  |
| Content-Encoding     | Classifica o encoding do corpo da entidade.  | Content-Encoding: gzip  |  |
| Content-Language     | Define qual a linguagem aplicada ao corpo    | Content-Language: pt    |  |
|                      | da entidade.                                 |                         |  |
| Content-Length       | Contém o tamanho do corpo da entidade de     | Conten-Length: 348      |  |
|                      | resposta em bytes de 8-bit.                  |                         |  |
| Content-Location     | Contém um local alternativo para os dados    | Content-Location:       |  |
|                      | retornados.                                  | /index.html             |  |
| Content-Type         | Contém o<br>tipo<br>de conteúdo<br>é<br>que  | Content-Type:           |  |
|                      | requisitado (usado em requests POST e        | application/x-www-      |  |
|                      | PUT).                                        | form-urlencoded         |  |
| Expires              | Fornece a data e a hora em que o response    | Expires: Thu, 01<br>Dec |  |
|                      | irá se tornar obsoleta.                      | 2014 18:00:00 GMT       |  |
| Last-Modified        | Contém a data da última modificação do       | Last-Modified: Wed, 20  |  |
|                      | objeto requisitado.                          | May 2010 16:21:32 GMT   |  |

*Tabela 4: Campos entidade*

#### • Corpo da mensagem

O corpo da mensagem de uma pode existir ou não, quando existe seu papel é transportar o corpo da entidade de uma requisição ou resposta, em uma mensagem de resposta ele pode contém o recurso que foi requisitado se o mesmo existir, ou caso contrário, uma mensagem de erro se o recurso não estiver disponível no momento. No caso de uma mensagem de requisição o seu corpo contém dados ou arquivos que serão enviados para o servidor.

• Entidade

Uma entidade é constituída pelos campos cabeçalho da entidade e corpo da entidade, embora algumas respostas só incluem o cabeçalho da entidade, ela está presente no corpo da mensagem e no formato e decodificação determinado pelos campos relativos ao seu cabeçalho.

• Comandos GET e POST

Como foi dito o protocolo HTTP possui diversos tipos de comandos como: GET, POST, HEAD, PUT, DELETE, entre outros. Estes comandos servem como uma maneira de troca de informações entre os dispositivos clientes e servidores dentro das redes, dois destes comandos são utilizados com uma frequência muito grande que são os comandos GET e POST. O comando GET solicita ao servidor um recurso (uma figura JPG, um documento de texto, uma página HTML, etc.) como pode ser visto na figura 5 onde o Browser está requisitando ao Servidor Web uma página HTML através do comando GET.

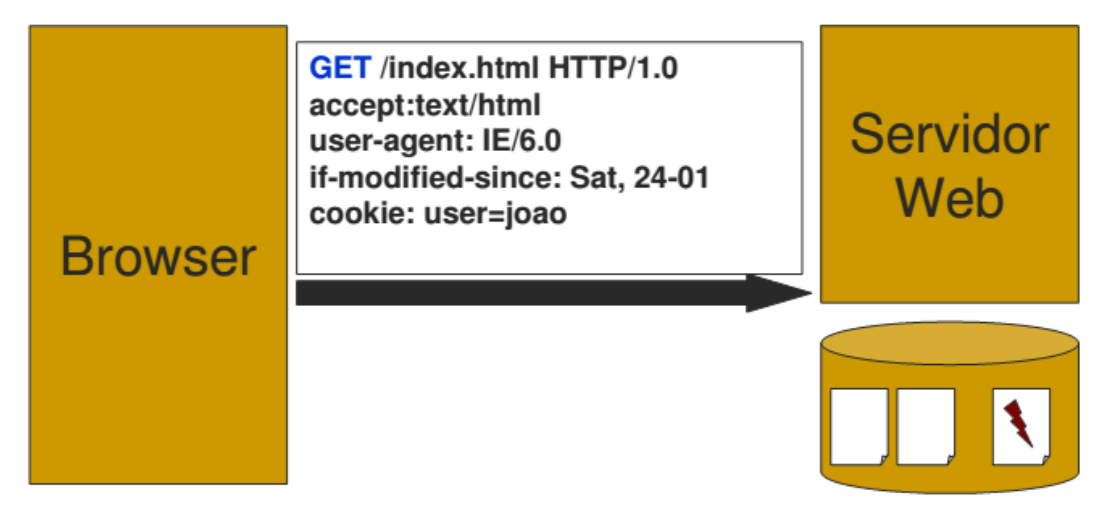

*Figura 5: Comando GET - Fonte: Página da Devmedia*

<span id="page-35-0"></span>Já o comando POST é utilizado para possibilitar o envio de dados do Browser para o servidor (upload de arquivos, envio de documentos, formulários HTML, etc.), diferentemente do anterior no método POST os dados seguem após o cabeçalho como pode ser observado na Figura 6.

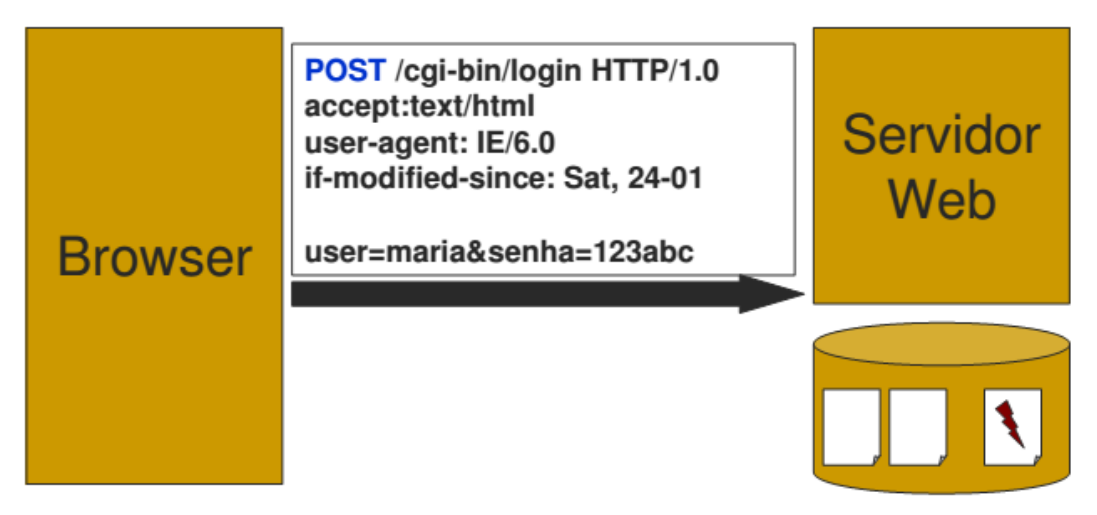

<span id="page-35-1"></span>*Figura 6: Comando Post - Fonte Página da Devmedia*

### **FERRAMENTAS UTILIZADAS**

#### <span id="page-36-1"></span><span id="page-36-0"></span>**3 Introdução**

Este capítulo apresenta as principais ferramentas discutidas e utilizadas para o desenvolvimento desse trabalho.

#### <span id="page-36-2"></span>**3.1 Engenharia Web**

Neste trabalho seguiremos as técnicas da "Engenharia Web" para desenvolver o guia digital, que nada mais são do que se adaptar as técnicas já existentes para o modelo de desenvolvimento para Web. Pressman (2001), aponta como característica principal dos sistemas desenvolvidos para Web a disponibilização de grande quantidade de conteúdo e funcionalidades para toda a comunidade online.

A Engenharia Web compartilha com a Engenharia de Software diversos conceitos e princípios fundamentais além de uma filosofia de abordagem disciplinada para a construção de sistemas Web de alta qualidade. Porém as duas são diferentes pois possuem algumas divergências na forma de condução das atividades, a construção de sistemas para a Web apresenta novos desafios significativamente diferentes dos habituais.

A Engenharia Web tem como características próprias a incorporação de diversas novas abordagens, metodologias, ferramentas, normas e técnicas afim de suprir os requisitos únicos dos aplicativos para Web. É um grande equívoco considerar o desenvolvimento destes aplicativos como apenas o desenvolvimento de páginas codificadas em HTML, Java, PHP ou CSS. O desenvolvimento de uma aplicação Web necessita do conhecimento de pessoas dos mais variados campos do conhecimento: análise de sistemas e projetos; engenharia de software; interação humano-computador; engenharia de requisitos; gerenciamento de projetos; engenharia de hipermídia e hipertexto, dentre outros. A Engenharia Web afim de desenvolver aplicativos de maior qualidade promove uma mescla entre publicações impressas e desenvolvimento de softwares, entre marketing e computação, entre comunicações internas e relações externas, entre a arte e a tecnologia.

Existem sistemas Web que servem para os mais diferentes usuários e para as mais variadas utilidades, alguns podem ser meramente informativos (ex.: blog, a página de um professor da universidade), enquanto alguns demandam enorme carga de elementos visuais e de multimídia (ex.: youtube<sup>15</sup>, vimeo<sup>16</sup>). Outros são exclusivamente sistemas baseados na Web, como os de gerencia empresarial, lojas online, redes sociais entre outros.

Deve se destacar o surgimento de diversos *frameworks* que promovem uma infraestrutura robusta para o gerenciamento e desenvolvimento dos sistemas para Web. O uso destes *frameworks* aliado com a reutilização de códigos já prontos vem auxiliando as equipes de desenvolvimento a construírem aplicativos com qualidade e mais rapidamente.

O processo de criação de uma aplicação Web se inicia com a *Análise do Contexto*, que é a etapa onde são coletados os requisitos, é elaborada a documentação com registros da análise, verifica se os requisitos, valida os requisitos e gerencia os requisitos. Será tratado também nesta etapa dos requisitos de qualidade conteúdo, interface de usuário, restrições do projeto e ambiente do sistema.

A seguir deve ser realizado o *Projeto da Arquitetura do Sistema,* esta etapa é responsável por criar a ponte de ligação entre a análise do contexto e implementação do sistema, nesta fase serão definidos os elementos da arquitetura com base nos requisitos coletados na etapa anterior. Através da estrutura física a ser utilizada (como, servidores e capacidade de banda), as características singulares do sistema necessárias para sua implantação, execução, manutenção, atualização e desenvolvimento é que serão então definidos os elementos da arquitetura do sistema.

A próxima etapa é o *Modelo do Processo* que responde pela organização do desenvolvimento da aplicação, onde serão definidos os padrões e as normas a serem seguidos na fase de desenvolvimento, tornando mais simples assim o entendimento da estrutura geral do sistema. O modelo do processo define também quais serão os métodos utilizados na realização de cada fase do desenvolvimento, sendo assim cada um desses métodos é responsável por uma

1

<sup>&</sup>lt;sup>15</sup> Youtube, Disponível em <https://www.youtube.com/?hl=pt&gl=BR>. Acesso em 10 fev. 2015.

<sup>&</sup>lt;sup>16</sup> Vimeo, Disponível em <https://vimeo.com/>. Acesso 10 fev. 2015.

questão regional do projeto enquanto o modelo do processo abrange as questões globais acerca de todo desenvolvimento da aplicação.

Após concluir as etapas anteriores, deve-se prosseguir para a próxima fase que é o *Planejamento do Projeto* ou *Plano de Projeto.* Este consiste na distribuição ao longo do tempo das atividades referentes ao projeto, de forma a se aproveitar ao máximo os recursos e o tempo em si, para que o sistema possa ser concebido no prazo estipulado e satisfazendo da melhor maneira possível os anseios do cliente.

Realizado o plano anterior pode-se seguir para a fase de *Desenvolvimento da Aplicação Web* na qual deverão ser implantados os demais módulos que irão compor o sistema Web por meio da programação. Neste momento em que se decide também como será o aspecto visual das páginas, qual conteúdo estará presente nelas e também que elementos navegacionais serão abordados pela aplicação.

A seguir vem a parte de *Implantação da Aplicação* onde será realizada a disponibilização via Web da aplicação, instalando-a no servidor de forma que possa ser acessada pelos usuários através da Internet. Feito isso o próximo passo será realizar a *Avaliação e Manutenção do Aplicativo* de tal maneira que possa garantir sua funcionalidade e disponibilidade, mantendo o sistema também sempre atualizado no que se refere as demandas dos usuários além de sua adaptação as novas tecnologias que podem surgir.

O *Gerenciamento de Projeto* é a próxima etapa do desenvolvimento que se deverá seguir, sua função é coordenar os diversos recursos envolvidos em todo o ciclo de desenvolvimento visando garantir que processos e atividades possam trabalhar harmonicamente. Como esta etapa deve atuar em todo o processo de desenvolvimento da aplicação ela estará presente em todas as fases do projeto. Ao fim de cada fase do projeto é necessário que se avalie o componente que foi gerado através do *Controle de Qualidade*, que também acompanhará todas fases de desenvolvimento.

A etapa de *Documentação* é então a última a ser realizada, nela é que será realizado todo o registro sobre os requisitos e suas classificações, funcionalidades, resultados e códigos afim de facilitar a avaliação dos desenvolvedores, as manutenções que possam seguir, e principalmente para facilitar o uso de aplicações mais complexas. As demais atividades do processo de desenvolvimento da aplicação podem ser organizadas através do uso de textos e diagramas, para facilitar da melhor maneira a compreensão dos envolvidos no projeto além dos usuários dos sistemas mais complexos.

Para o desenvolvimento deste trabalho após ser realizado então o estudo das técnicas de Engenharia Web citadas acima, e de acordo com as necessidades particulares do projeto decidiu se dividir o processo em seis etapas distintas que estão descritas a seguir.

#### <span id="page-39-0"></span>**3.1.1 Analise de Requisitos**

Para que fosse possível a realização deste trabalho, primeiramente foi necessário a realização da análise de requisitos primordiais para a criação de um Guia Ecoturístico. Com isso foram analisados alguns guias impressos e também no formato de páginas Web, semelhantes a proposta deste trabalho como por exemplo o site do Parque Nacional da Tijuca<sup>17</sup>e seu Guia de Campo<sup>18</sup>.

Por meio da análise feita foram coletadas as informações mais relevantes que turistas e visitantes anseiam quando pretendem realizar uma visita, por exemplo, dentro de unidades de conservação como o PEBI. É necessário que dados como distancia total do percurso, tempo médio do percurso, imagens ou vídeos dos recursos naturais (fauna, flora, recursos hídricos) e principais atrativos (cachoeiras, mirantes, etc.) da rota sejam apresentados de forma bem clara para o usuário.

O processo de acesso a página pode ser descrito da seguinte maneira: o usuário acessa o site, identifica qual recurso do parque está procurando, como por exemplo uma trilha ou ponto turístico que ele deseja visitar ou apenas aprender sobre ele. Então o usuário clica no recurso que ele deseja, seja um percurso uma imagem ou um texto. Independente do recurso escolhido pelo usuário ao clicar no mesmo ele será então redirecionado a uma página contendo as informações mais relevantes deste recurso.

#### <span id="page-39-1"></span>**3.1.2 Proposta de Desenvolvimento**

1

Posterior a preparação da análise de requisitos, foi realizada a proposta de desenvolvimento deste trabalho que é criar uma página Web simples e eficaz para que qualquer usuário na rede possa ter acesso às informações mais relevantes sobre o PEBI, bem como todo material que possa auxiliar tanto na realização das práticas esportivas permitidas dentro do

<sup>&</sup>lt;sup>17</sup> Parque Nacional da Tijuca, Disponível em <http://www.parquedatijuca.com.br >. Acesso em 03 dez. 2014.

<sup>&</sup>lt;sup>18</sup> Guia de Campo, Disponível em <http://www.parquedatijuca.com.br/files/guia\_de\_campo\_PNT.pdf>. Acesso em 03 dez. 2014.

parque, como também ao material sobre os recursos disponíveis dentro da área da unidade de conservação.

#### <span id="page-40-0"></span>**3.1.3 Estudo da Ferramenta**

A partir da elaboração das etapas anteriores foram definidos os requisitos a serem abrangidos pelo Guia Ecoturístico do PEBI, bem como foi feita uma análise de ferramentas semelhantes como a página do *Wikiloc* que serviu de inspiração para este trabalho. Entretanto este trabalho visa abranger unicamente os limites do PEBI e seus demais atrativos. Foi vista então a necessidade de enumerar cada uma das trilhas, cachoeiras, mirantes e os caminhos que levam a estes atrativos.

#### <span id="page-40-1"></span>**3.1.4 Tecnologias Utilizadas**

Na sequência foi feito o levantamento das tecnologias a serem utilizadas para o desenvolvimento da aplicação. A primeira necessidade levantada foi acerca da arquitetura de software a ser utilizada para a criação desta ferramenta. Neste caso a definição foi simples porque somente a arquitetura Web atente aos requisitos do projeto, uma vez que será desenvolvida uma aplicação para Web. Foi definido também a utilização das linguagens de programação HTML e Java principalmente pela segunda ser uma linguagem orientada a objetos, que permite o desenvolvimento em módulos, já possuir diversas funcionalidades próprias além de plataformas gratuitas que fornecem suporte ao desenvolvimento neste ambiente.

#### <span id="page-40-2"></span>**3.1.5 Desenvolvimento**

A aplicação foi então desenvolvida a partir do desenho especificado na etapa anterior, com o auxílio das tecnologias levantadas. A implementação da ferramenta ocorreu de forma gradativa e por módulos de forma a simplificar esta etapa, sendo que a cada vez que um módulo estava pronto se passava para ao desenvolvimento do próximo até que todos os módulos formassem o sistema por completo.

#### <span id="page-40-3"></span>**3.1.6 Testes**

Ao final do desenvolvimento de todos os módulos do site chegou então o momento de se realizar os testes necessários para garantir a qualidade da ferramenta. Foram aplicados então dois tipos de testes para validar o sistema, os testes de Caixa Preta e Caixa Branca.

#### **3.1.6.1 Teste Caixa Preta**

Os testes caixa preta se baseiam nas especificações do software verificando se ele cumpre o que foi proposto focando em suas funcionalidades. Esta técnica se mostra útil em todos os níveis, tanto para os testes de componentes quanto para os testes de sistema e de aceitação. Este design de testes deve ser normalmente executado por pessoas que não tem conhecimento do código fonte desenvolvido.

#### **3.1.6.2 Teste Caixa Branca**

Já os testes baseados na estrutura caixa branca tem como objetivo analisar a estrutura interna do software bem como o seu funcionamento. Uma boa pratica para este modelo de testes é escolher os processos críticos do software e executá-los várias vezes de diferentes maneiras, afim de detectar possíveis erros e falhas além de medir sua performance. Este modelo de testes deve ser aplicado por alguém que possua conhecimento do código desenvolvido e de suas funcionalidades.

#### <span id="page-41-0"></span>**3.2 Java**

Através da linguagem de programação Java que este trabalho será desenvolvido. Segundo (Campione,1996), a linguagem Java pode ser considerada completa por ser adequada tanto para aplicações baseadas na Web quanto para redes fechadas.

Inicialmente Java foi desenvolvida pela Sun Microsystems com o objetivo de suprir a necessidade de softwares para equipamentos eletrônicos de consumo tais como: agendas eletrônicas e fornos micro-ondas. Para isso ele deveria ser mais simples e eficiente que seus antecessores, além da necessidade de se desenvolver um código compacto e uma arquitetura neutra. Java conseguiu obter sucesso em cumprir suas finalidades iniciais, porem isso não garantiu seu sucesso comercial. Com o advento da Internet e sua rápida popularização, os pesquisadores da Sun Microsystems viram ali o nicho ideal para a aplicação da linguagem que acabava de ser desenvolvida. Rapidamente os pesquisadores adaptaram o código Java para que ele pudesse ser utilizado em computadores ou dispositivos conectados à rede Web. Foi possível então a implementação do primeiro browser compatível com a linguagem, o HotJava.

Como Java é uma linguagem baseada no paradigma da Orientação a Objetos as aplicações são desenvolvidas em módulos então o reuso e a manutenção do código se tornam muito mais simples, permitindo também uma grande portabilidade deste código. A aprendizagem da linguagem torna se então muito mais fácil para o programador, que não

necessita desenvolver muito código já que a inúmeras funcionalidades já se encontram disponíveis, como por exemplo as bibliotecas disponíveis. A diminuição na quantidade de código necessário a se desenvolver previne também possíveis erros de programação, tornando o trabalho do programador mais eficiente.

A linguagem Java traz consigo classes para suporte à conectividade das aplicações em rede, tais como: criação de clientes e servidores, criação de protocolos, acesso a URLs. Java também possui mecanismos próprios para tratar o processo de tarefas que ocorrem simultaneamente, através da programação de threads. Esses threads são capazes de sincronizar, ativar e desativar os parâmetros desses processos. Além de ser uma linguagem poderosa até mesmo em ambientes distribuídos como a Internet, Java ainda oferece ao programador diversos recursos suficientes para a construção de variados aplicativos que podem ou não depender de recursos Web (Wutka,1997).

Além da possibilidade de erro de programação do Java ser bem reduzida devido a simplicidade do código, a linguagem possui ainda outros recursos que tornam seu código ainda mais eficiente. Os erros são detectados em tempo de compilação, prevenindo que esses possam se manifestar em tempo de execução, garantindo maior consistência das aplicações. Outro esquema de segurança já previsto pela linguagem é a não possibilidade de acesso direto à memória ou inserção de código além do original.

Uma linguagem de programação denominada compilada tem a necessidade de executar um programa para traduzir os arquivos fonte de linguagem de alto nível para código executável. C++ é um bom exemplo de linguagem compilada, que tem como principal vantagem de possibilitarem a produção de códigos de alta performance.

Por outro lado, existem também as linguagens de programação interpretadas, que por sua vez só existem em código fonte, quando um aplicativo é executado um programa denominado interpretador pega para si o código e executa as funcionalidades definidas no arquivo. A vantagem que essas linguagens trazem é o da portabilidade, já que estes programas podem rodar em diferentes plataformas.

A linguagem Java por sua vez é compilada e também interpretada. Quando se cria um programa Java em algum editor, primeiramente ele é salvo como código fonte, porem esse código fonte é de um tipo intermediário denominado bytecodes. Isto permite que os aplicativos desenvolvidos em Java possam ser executados da mesma maneira nas diversas plataformas por meio de um interpretador.

#### <span id="page-43-0"></span>**3.2.1 Java EE**

O Java EE (Java Enterprise Edition) é uma plataforma voltada para o desenvolvimento de aplicativos Web extremamente poderosa, que possui um conjunto de tecnologias coordenadas afim de reduzir significativamente o custo e a complexidade do desenvolvimento, implantação e gerenciamento de aplicações multicamadas possibilitando a criação desde aplicativos mais simples até e-commerces e sites .gov. O Java EE visa através de seu conjunto de APIs (Interfaces de programação de aplicações) dar suporte ao desenvolvimento de aplicações portáteis , robustas, escaláveis, confiáveis e seguras no âmbito do servidor. Duas APIs fornecidas pelo Java EE serão de fundamental importância para o desenvolvimento deste trabalho, são elas:

- JSP (Java Server Pages), tecnologia que possibilita a inclusão de códigos Java nas páginas HTML;
- JDBC (Java Database Connective), driver que possibilita o acesso e a manipulação do banco de dados;

#### <span id="page-43-1"></span>**3.3 JSP**

<u>.</u>

O JSP (Java Server Pages) é uma tecnologia desenvolvida pela Sun Microsystems voltada para a criação de aplicativos Web. Seu funcionamento pode ser comparado ao das tecnologias ASP<sup>19</sup> (Active Server Pages) ou PHP, porem por sua vez o JSP possibilita a inclusão de códigos Java em páginas HTML. Com isso o JSP pode usufruir de todas as vantagens que a linguagem Java como a portabilidade por exemplo além de aproveitar todas as APIs padrão, possibilitando a criação de aplicações Web com a capacidade de realizar acesso a banco de dados compatíveis com inúmeras plataformas, capturar informações provindas de formulários, criptografia, manipular arquivos no formato texto, entre outras.

> Com JSP podemos criar aplicações Web que se executam em vários servidores Web, de múltiplas plataformas, já que Java é em essência uma linguagem multiplataforma. As páginas JSP estão compostas de código HTML/XML misturado com etiquetas especiais para programar scripts de servidor em sintaxe Java. Portanto, poderemos escrever as JSP com nosso editor HTML/XML habitual. (ALVAREZ, 2004)

<sup>19</sup> ASP, Disponível em <http://www.w3schools.com/asp/>. Acesso em 06 de junho. 2015

Uma das mais relevantes características do JSP é a possibilidade de acessar e manipular qualquer banco de dados, desde que esse banco disponibilize um driver de conexão. Segundo Kurniawan (2002), a tecnologia que possibilita essa conexão em Java é o driver JDBC (Java Database Connective).

Assim como ocorre com o ASP e o PHP, não é possível se testar localmente um arquivo ".JSP" apenas com um duplo clique assim como ocorre em arquivos executáveis ("exe.") tradicionais, é necessário que esses arquivos estejam alocados em um servidor Web devidamente configurado na máquina. Para o desenvolvimento deste trabalho será utilizado o servidor Apache Tomcat que possui suporte para rodar as páginas JSP.

#### <span id="page-44-0"></span>**3.4 Apache**

O servidor Apache é um dos mais utilizados e difundidos do mundo, sua instalação tanto no Windows quanto no Linux é realizada de maneira simples, possuindo suporte a inúmeros recursos nativos da própria aplicação. Após instalado e devidamente configurado funciona como um servidor podendo disponibilizar seus recursos em rede, de maneira interna ou eterna. Durante o desenvolvimento desse trabalho foi utilizada a versão Apache Tomcat 8.0.18 disponível em: http://www.apache.org/.

#### <span id="page-44-1"></span>**3.5 PostgreSQL**

O PostgreSQL oferece suporte as mais diversas plataformas, tais como o Windows, o Linux e o Unix. Nesse trabalho foi utilizada a versão 9.4.1 para Windows disponível em: [http://www.postgresql.org/download/.](http://www.postgresql.org/download/)

É atualmente um dos SGBDs (Sistema de Gerenciamento de Banco de Dados) baseado em software livre mais avançado e utilizado. É mundialmente reconhecido pela sua robustez e extrema segurança, sendo em muitos casos o fator determinante na sua escolha entre os demais SGBDs livres. Assim como o Java também implementa o recurso denominado *garbage collection*, que se encarrega de retirar fisicamente dos índices, das tabelas e da memória os dados que não são mais utilizados, afim de melhorar o desempenho do sistema como um todo. Outro diferencial do PostgreSQL para os concorrentes é seu sistema de armazenamento de dados baseado em *cluster*, que é um diretório onde todos os arquivos do banco estão armazenados.

#### <span id="page-45-0"></span>**3.6 Adobe Dreamweaver**

De acordo com Gärtner (2011), as ferramentas colaborativas presentes em uma IDE (Ambiente Integrado de Desenvolvimento), auxiliam o programador a alcançar seus objetivos propostos sem a necessidade de desenvolver o ambiente desde o princípio, utilizando-se para a escrita do código uma série de funcionalidades já providas pela IDE. Desta maneira o programador tem o benefício de poder contar previamente com todas as características e funcionalidades já presentes neste ambiente, contribuindo positivamente para o processo de desenvolvimento.

O Adobe Dreamweaver foi a ferramenta escolhida para auxiliar no desenvolvimento deste trabalho, o Dreamweaver dispõe de todos os recursos que os melhores editores possuem, tais como: criar tabelas, formulários, quadros, alternar facilmente da visualização de páginas para a visualização de código. Entretanto o Dreamweaver vai além das demais ferramentas permitindo a criação de páginas dinâmicas, provendo suporte completo as folhas de estilo em cascata (CSS), bem como camadas e comportamento Javascript, PHP, JSP e etc. Possui ainda um cliente FTP repleto de recursos e permite a criação de documentos estáticos (HTML) e dinâmicos como PHP, ASP, ASP.NET, CSS além dos arquivos JSP que foram utilizados para o desenvolvimento deste trabalho. Durante o desenvolvimento deste trabalho foi utilizada a versão CS5 do software Adobe disponível em: https://creative.adobe.com/pt/products/download/dreamweaver.

### **SISTEMA DESENVOLVIDO**

#### <span id="page-46-1"></span><span id="page-46-0"></span>**4 Introdução**

Este capitulo descreve cada uma das funcionalidades do sistema desenvolvido.

#### <span id="page-46-2"></span>**4.1 Funcionalidades**

O Guia possui funcionalidades para usuários comuns e funcionalidades para usuários com permissão de administradores, tendo em vista que usuários com permissão de administradores podem usufruir de todas as funcionalidades que usuários comuns possuem.

- 1. Funcionalidades fornecidas aos usuários comuns:
	- a. Visualização do percurso das trilhas catalogadas no Guia.
	- b. Acesso às informações (fotos e textos) de cada atrativo catalogado no Guia.
	- c. Acesso a galeria de imagens e também às informações históricas do parque, bem como os horários de funcionamento e localização do mesmo.
	- d. Permissão para o envio de mensagens aos administradores do Parque.
	- e. O usuário comum não tem permissão para fazer login.
- 2. Funcionalidades fornecidas aos usuários com permissão de administrador:
	- a. Acesso as mensagens deixadas pelos usuários comuns, bem como seus dados de nome e e-mail.
	- b. Permissão para remover mensagens.

Permissão para cadastrar novos administradores.

#### <span id="page-46-3"></span>**4.2 Diagrama de casos de uso**

O diagrama de casos de uso do Guia Digital do Parque do Biribiri tem o intuito de prover informações mais refinadas sobre a interação de cada nível de usuário dentro do sistema.

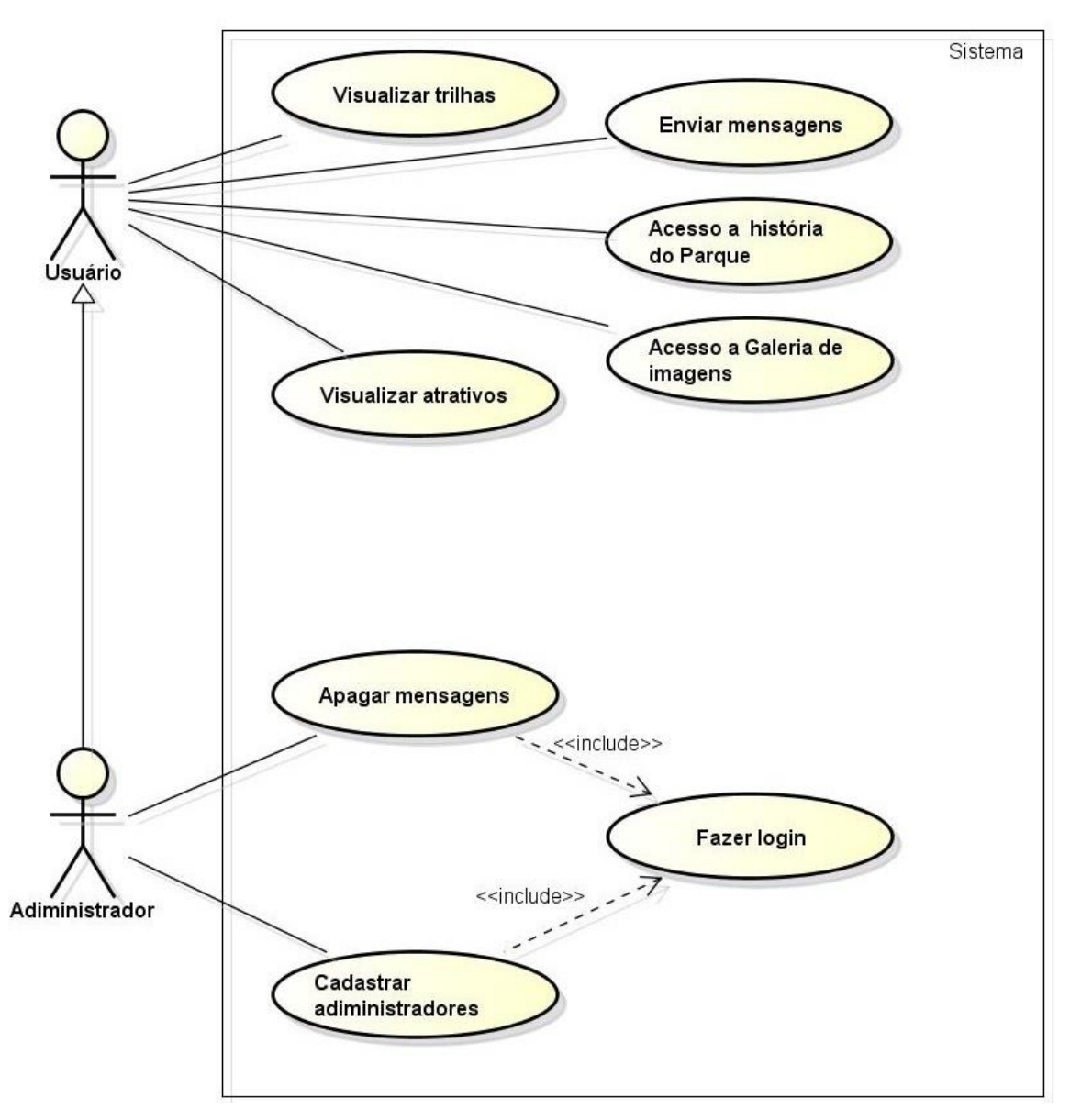

A Figura 07 representa o diagrama de casos de uso do sistema.

<span id="page-47-0"></span>*Figura 7: Diagrama de casos de uso do sistema*

#### <span id="page-48-1"></span>**4.3 Diagrama do modelo relacional do banco de dados**

O modelo relacional do banco de dados tem como objetivo exemplificar as tabelas presentes na base de dados Parque, utilizada para o desenvolvimento deste trabalho, bem como todos os campos de cada tabela e as particularidades de cada um destes campos. Caso seja vista alguma necessidade de manutenção no banco de dados as informações mais relevantes para este fim estão presentes no modelo apresentado abaixo na Figura 08.

| administradores                   | mensagem             |                          |
|-----------------------------------|----------------------|--------------------------|
| adm codigo INT                    | I'ms codigo INT      |                          |
| adm_user VARCHAR(15)              | ms_nome VARCHAR(50)  |                          |
| $\Diamond$ adm _senha VARCHAR(15) | ms_email VARCHAR(40) |                          |
| adm_nome VARCHAR(50)              |                      | ms_assunto VARCHAR(15)   |
| adm_email VARCHAR(40)             |                      | ms_mensagem VARCHAR(400) |
|                                   |                      |                          |
| Indexes                           | Indexes              |                          |
|                                   |                      |                          |

<span id="page-48-0"></span>*Figura 8: Modelo relacional do banco de dados.*

#### <span id="page-49-1"></span>**4.4 Teslas do sistema**

Nesta seção serão apresentadas diversas telas afim de detalhar todas as funcionalidades do sistema.

#### <span id="page-49-2"></span>**4.4.1 Página inicial**

A primeira página que se abre ao acessar o sistema foi dividida em quatro seções afim de tornar melhor e mais simples a experiência do usuário através de todo sistema.

#### **4.4.1.1 Seção Home**

A seção Home contém o menu em barra que permite o acesso à todas funcionalidades do sistema, e este menu acompanha a rolagem do mouse através de toda a página desde o início ao fim, de forma que a qualquer momento que o usuário necessite acessar algum outro recurso do sistema ele só precisa recorrer a barra de menu e escolher a opção que anseia.

A Figura 09 apresenta a seção Home.

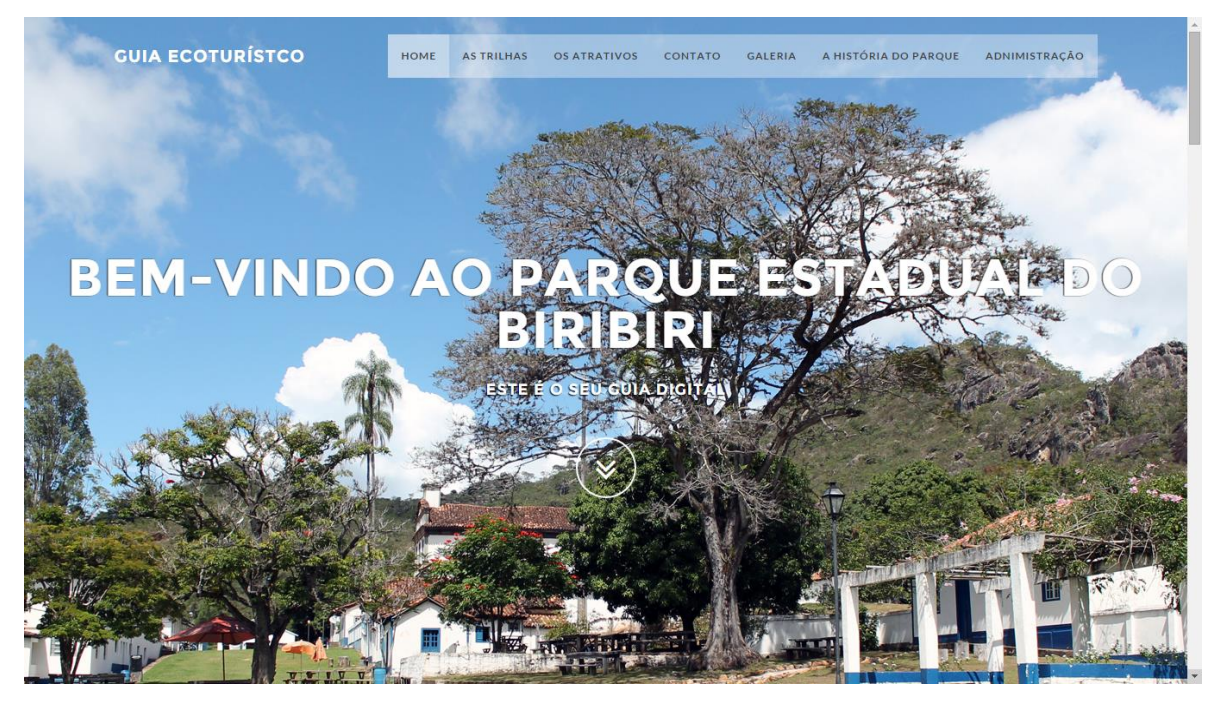

<span id="page-49-0"></span>*Figura 9: Seção Home*

Abaixo pode ser observado por meio da Tabela 05 a funcionalidade de cada botão da barra de menu.

<span id="page-50-0"></span>

| <b>Nome</b>          | Descrição                                    | Conteúdo |
|----------------------|----------------------------------------------|----------|
| Home                 | Redireciona para a seção Home na página      | Link     |
| As Trilhas           | Redireciona para a seção Trilhas na página   | Link     |
| Os Atrativos         | Redireciona para a seção Atrativos na página | Link     |
| Contato              | Redireciona para a seção Contato na página   | Link     |
| Galeria              | Abre em uma nova aba a página Galeria        | Link     |
| A história do Parque | Abre em uma nova aba a página História       | Link     |
| Administração        | Abre em uma nova aba a página Administração  | Link     |

*Tabela 5: Detalhamento da barra menu*

#### **4.4.1.2 Seção Trilhas**

A seção trilhas traz para o usuário as trilhas já mapeadas dentro do Parque que levam a pontos turísticos tais como cachoeiras, mirantes, locais para prática de esportes ao ar livre, bem como as informações sobre como cada uma das trilhas pode ser realizada, seja caminhado de bicicleta ou por meio de veículos. É possível observar também que como foi dito anteriormente a barra de menu persiste por toda a página independente da seção que o usuário se encontre.

A Figura 10 apresenta a seção de Trilhas.

<span id="page-51-0"></span>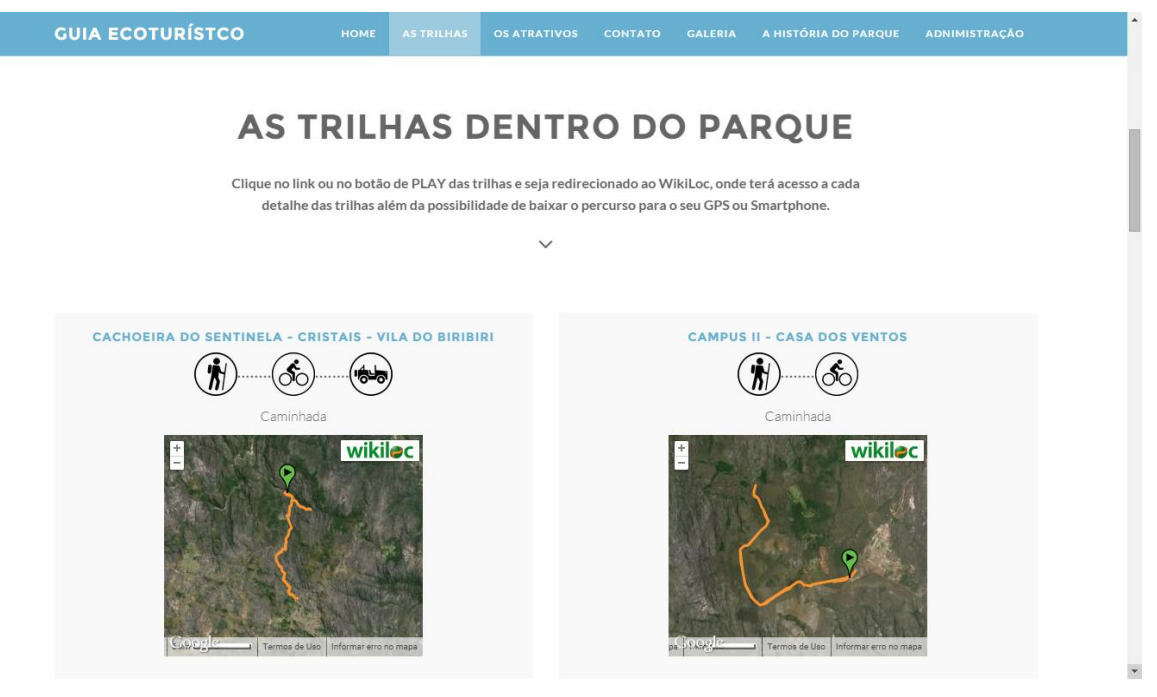

*Figura 10: Seção Trilhas*

#### **4.4.1.3 Seção Atrativos**

Continuando a rolagem da página para baixo a próxima seção mostrada ao usuário é a seção de atrativos do Parque, na qual cada um dos atrativos catalogados no sistema é apresentado com uma imagem e uma descrição dos detalhes que podem ser observados em cada um destes pontos turísticos. A finalidade é mostrar aos usuários previamente que tipos de atrativos possuem no entorno do Parque para que os mesmos possam programar suas visitas tendo em mãos as informações mais relevantes sobre os pontos a serem conhecidos.

A Figura 11 demonstra a apresentação da seção dos Atrativos.

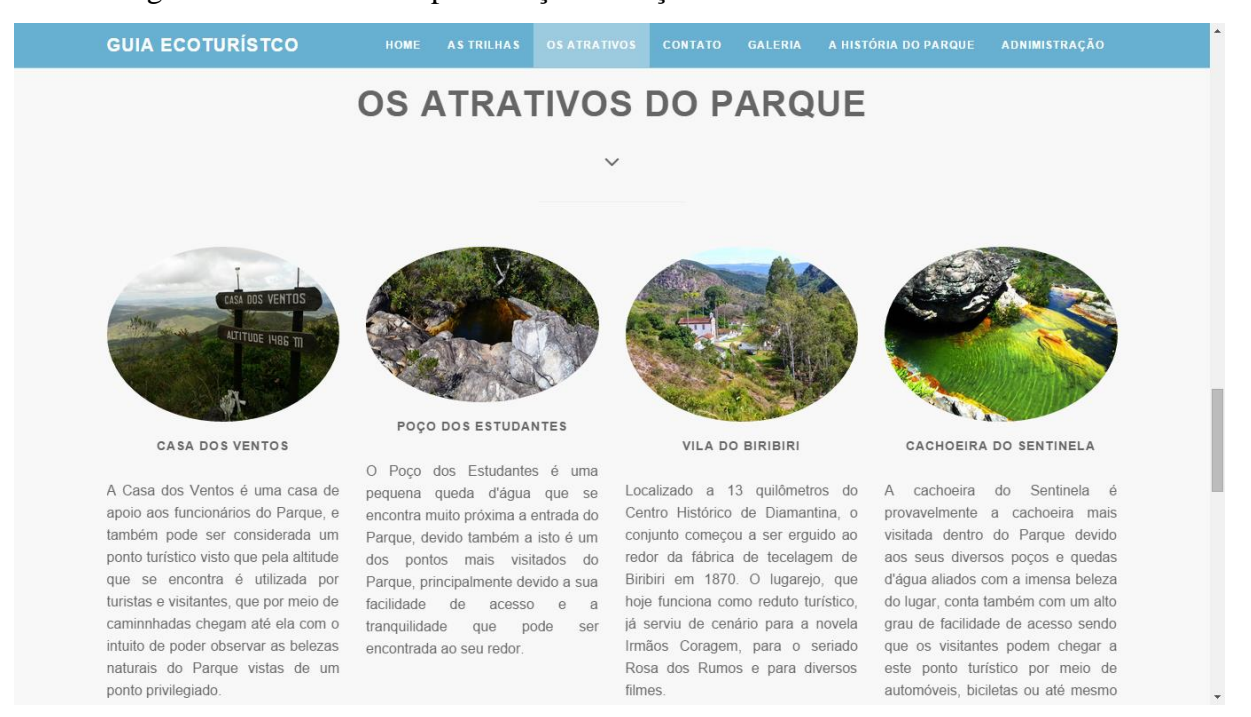

<span id="page-52-0"></span>*Figura 11: Seção Atrativos*

#### **4.4.1.4 Seção Contato**

A última seção apresentada na página inicial do sistema é a seção de Contato, onde os usuários podem interagir com os administradores na forma de envio de mensagens, podendo relatar dúvidas, sugestões, críticas ou agradecimentos referentes a suas visitas dentro do Parque ou até mesmo referente a usabilidade do sistema.

A Figura 12 ilustra esta seção onde os usuários podem enviar mensagens aos administradores inserindo seus dados pessoais.

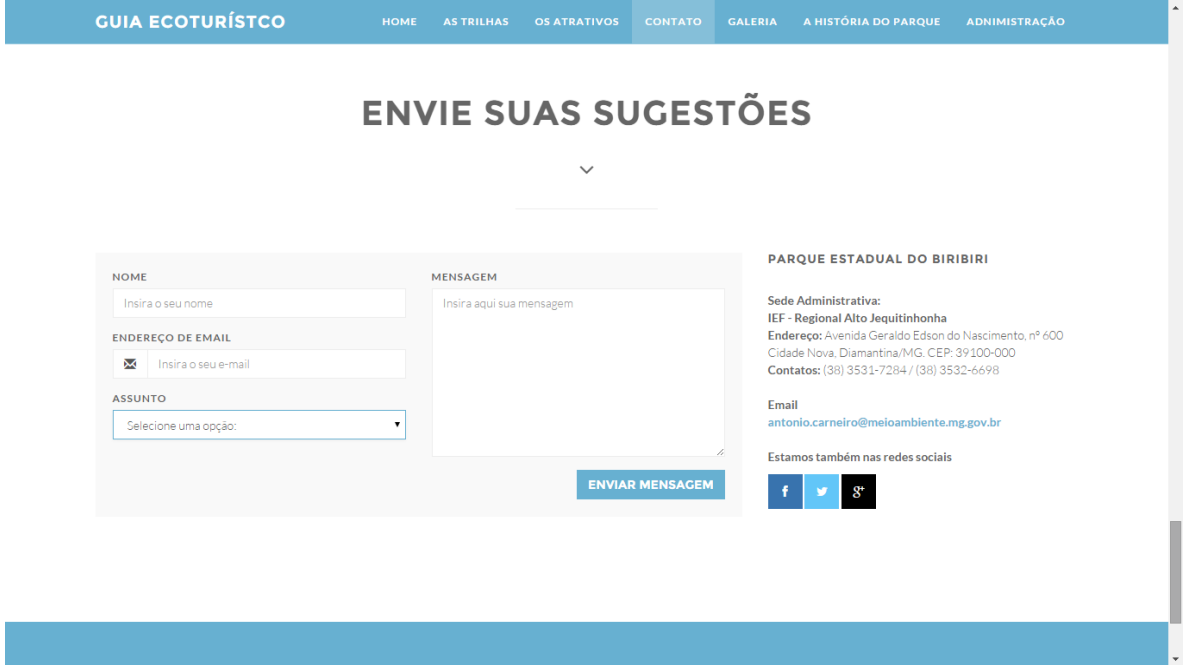

*Figura 12: Seção Contato*

| Tabela 6: Descrição dos campos Contato |  |  |
|----------------------------------------|--|--|
|----------------------------------------|--|--|

<span id="page-53-1"></span><span id="page-53-0"></span>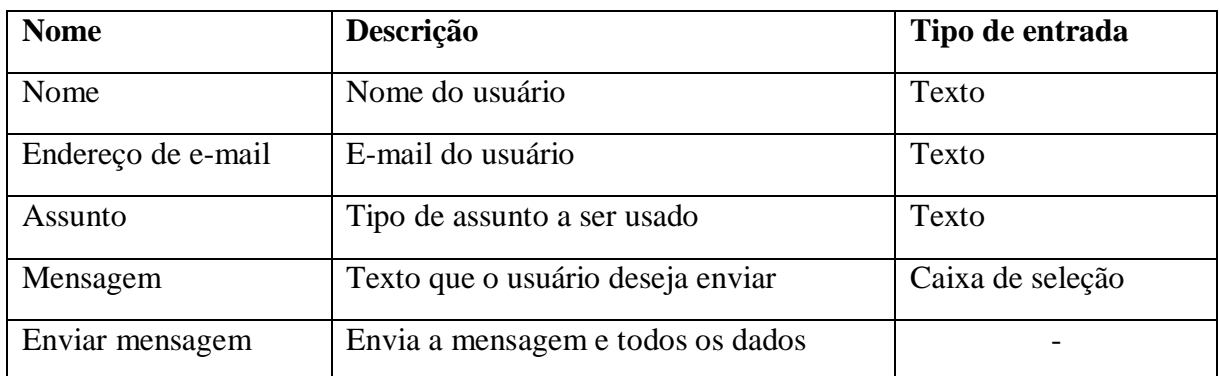

#### <span id="page-54-1"></span>**4.4.2 Página Galeria de fotos**

A página Galeria de fotos pode ser acessada a qualquer momento através do menu em barra presente no topo da página inicial do sistema e contém em seu interior diversas imagens dos demais atrativos que o Parque proporciona aos seus visitantes. O intuito desta página é mostrar em forma de imagens todas as belezas presentes no entorno do parque aos usuários do sistema. Através do menu em barra presente nesta página o usuário pode voltar a qualquer momento para a página principal do sistema.

A Figura 13 apresenta uma tela com a página Galeria de fotos.

<span id="page-54-0"></span>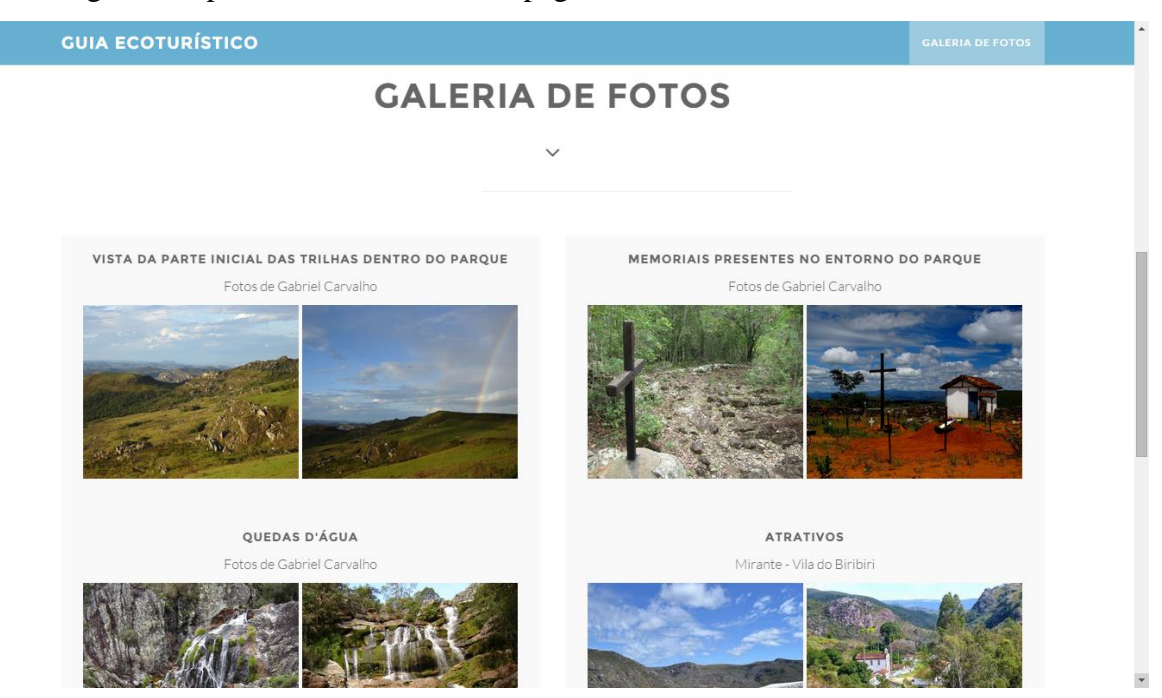

*Figura 13: Galeria de Fotos*

<span id="page-55-1"></span>Outra página que pode ser acessada através do menu presente na página inicial do sistema é a página História do Parque, que contem textos explicativos que contam a história do Parque mesclada com a história da Vila de Biribiri desde as suas fundações até os dias atuais, assim como informações sobre horário de visitação e funcionamento.

A Figura 14 mostra a tela da página História do Parque.

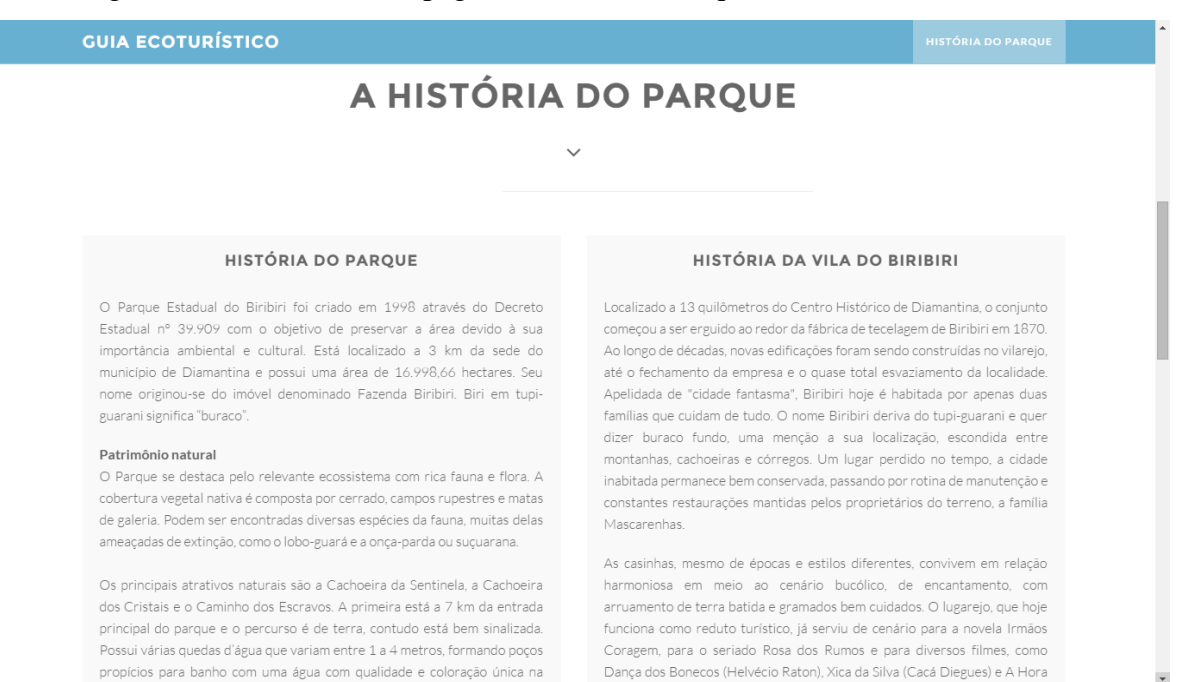

<span id="page-55-0"></span>*Figura 14: Página História do Parque*

#### <span id="page-56-1"></span>**4.4.4 Página Administração**

A última página que pode ser acessada no sistema é a página de Administração, e para ter acesso a esta página é necessário primeiro que o usuário faça login para entrar, pois somente os administradores tem acesso a esta página. A tela de login pode ser observada por meio da Figura 15.

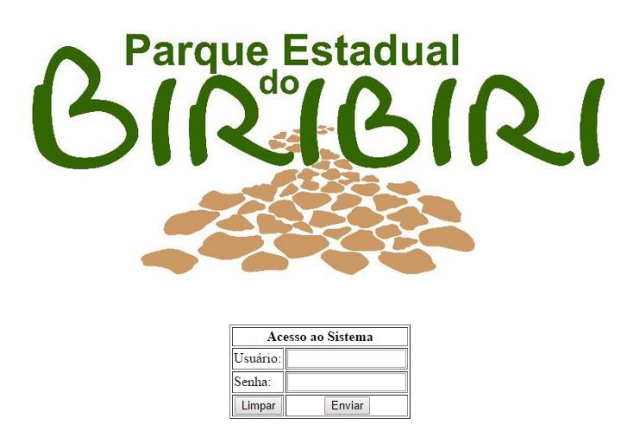

#### *Figura 15: Tela de login*

<span id="page-56-0"></span>Após o processo de login ser efetuado com sucesso o administrador será então redirecionado para a página Administração onde ele pode ter acesso as mensagens deixadas pelos usuários do sistema, bem como apagar as mensagens que não são mais relevantes ou até mesmo realizar o cadastro de um novo administrador.

A Figura 16 apresenta a tela da página de administração onde é possível realizar a leitura das mensagens bem como a remoção das que não forem mais relevantes. Nessa mesma tela o administrador tem a possibilidade de clicar em um link para poder realizar o cadastro de outros administradores.

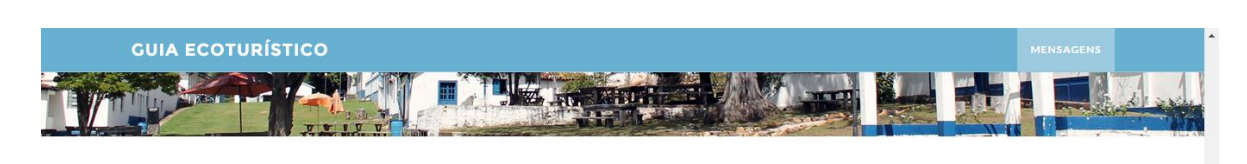

## **MENSAGENS REGISTRADAS**  $\checkmark$

<span id="page-57-0"></span>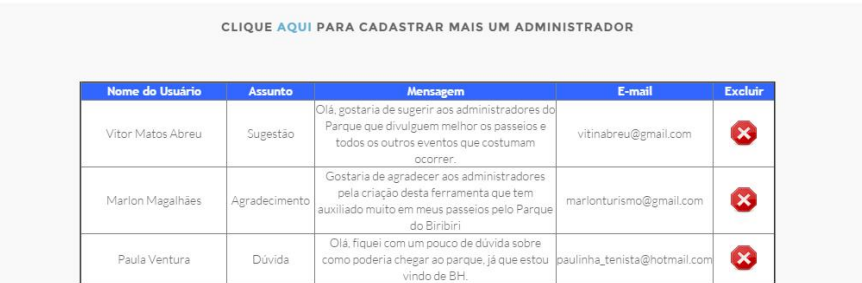

*Figura 16: Tela de apresentação das mensagens*

#### **4.4.4.1 Tela de cadastro**

Os administradores que possuem privilegio de acesso à esta tela podem então realizar a inserção de novos administradores permitindo que os mesmos tenham um cadastro de usuário e senha. Para isto basta cadastrar os valores dentro dos campos presentes na página e enviar o formulário que estes dados serão gravados na base de dados.

A Figura 17 apresenta a tela de cadastro de novos administradores.

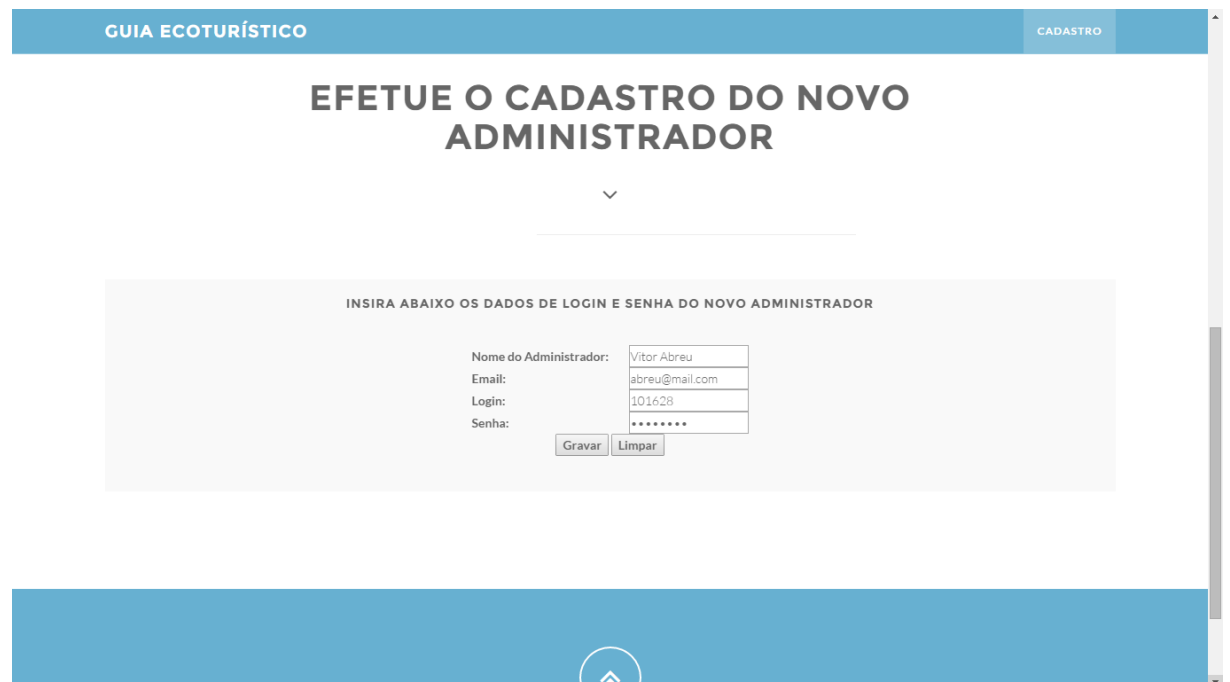

*Figura 17: Tela de cadastro de administradores*

<span id="page-58-1"></span><span id="page-58-0"></span>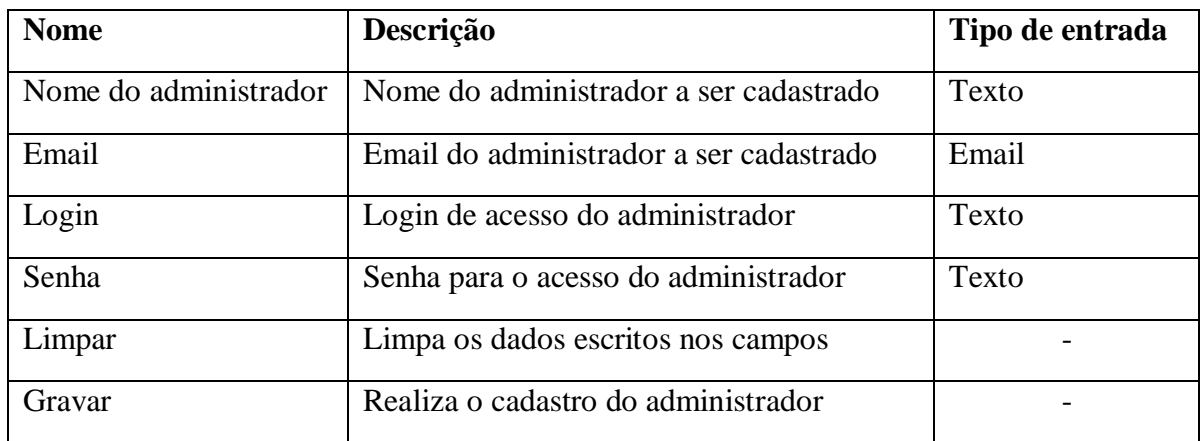

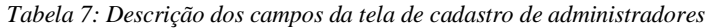

### **TESTES REALIZADOS**

<span id="page-59-1"></span>Para validar o funcionamento total do **Guia Digital do Parque do Biribiri** foram realizados alguns testes tendo como objetivo checar a persistência dos dados de entrada verificando sua integralidade, consistência, disponibilidade perante a base de dados. A tabela 08 traz os testes realizados bem como seus resultados.

<span id="page-59-0"></span>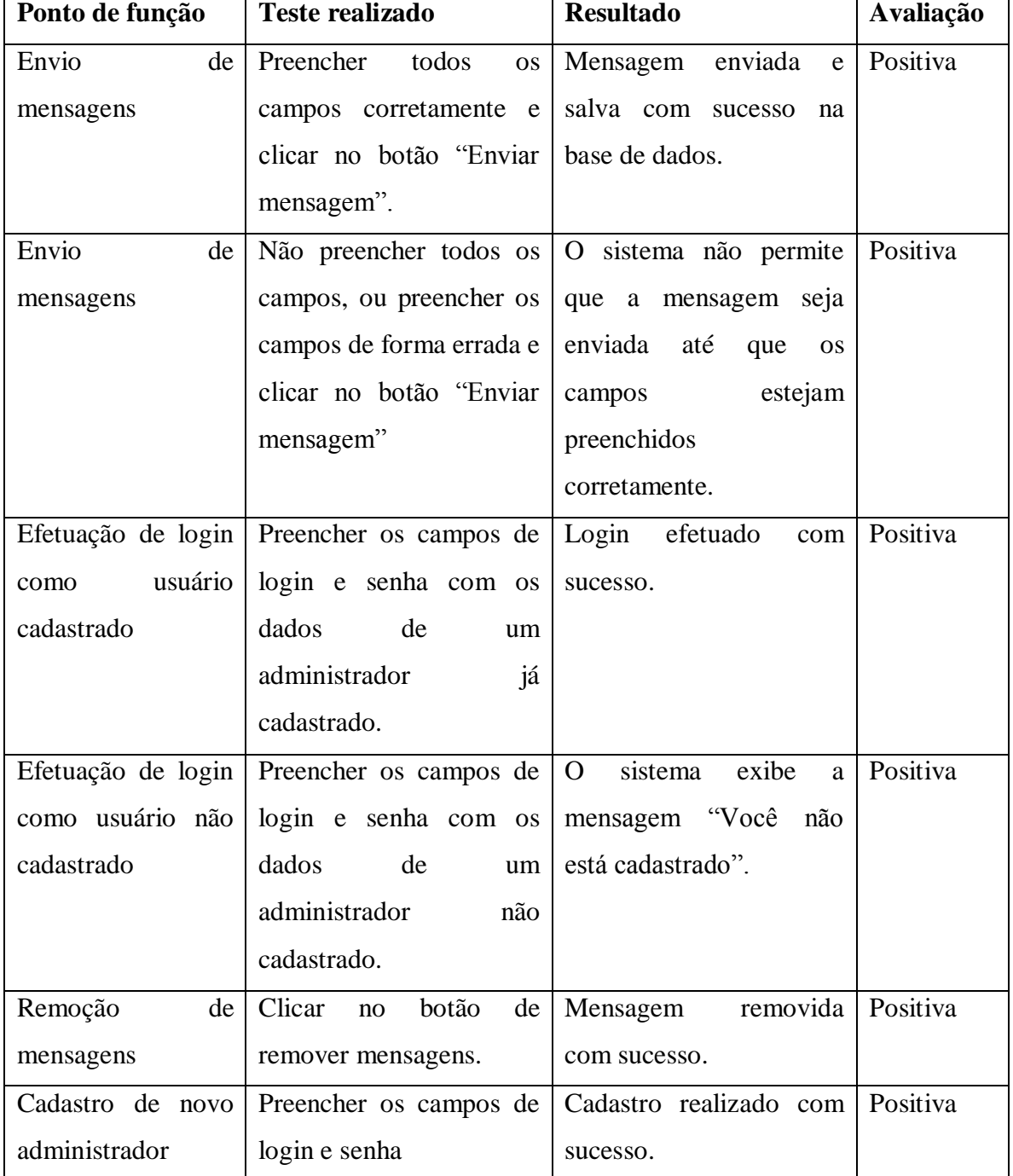

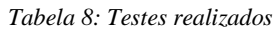

### **CONCLUSÕES**

<span id="page-60-0"></span>O estudo realizado neste trabalho teve em vista melhorar e expandir por meio do uso da Internet a divulgação das belezas e dos atrativos do Parque Estadual do Biribiri localizado no entorno da cidade de Diamantina-MG através do Guia Digital do Parque do Biribiri, que se mostrou completamente eficaz para atender esta demanda, foram catalogadas trilhas, imagens, textos além da criação da possibilidade de usuários comuns poderem enviar mensagens diretas aos administradores. Todos os objetivos específicos anteriormente propostos foram concluídos com sucesso.

O estudo das ferramentas propostas possibilitou a criação de um sistema simples e muito usual, que se mostrou funcionar de maneira fluida garantindo que inúmeros usuários possam ter acesso as opções ecoturísticas que o PEBI oferece literalmente na palma de suas mãos já que o sistema funciona tanto em Tablets, Smartphones e computadores.

A linguagem de programação Java se mostrou neste trabalho indispensável principalmente no que tange o reuso de código e a interação do sistema com o gerenciador de banco de dados, juntos forneceram uma vasta gama de possibilidades para a interação dos usuários com o sistema. O SGBD PostgreSQL possibilitou a garantia da integralidade, disponibilidade e consistência dos dados inseridos pelo usuário dentro do sistema.

O servidor Apache foi de fundamental importância para se poder hospedar localmente o sistema e então testar funcionamento de cada uma das funcionalidades que eram inseridas no sistema uma de cada vez com o intuito de ter um maior controle sobre o código.

A IDE Dreamweaver forneceu um alto grau de suporte ao desenvolvimento do sistema provendo inúmeras ferramentas que facilitaram a criação de formulários, tabelas, inserção das imagens e das trilhas, possibilitando também a edição de todas as páginas afim de as tornar as mais simples e intuitivas possíveis proporcionando uma melhor experiência para os usuários.

Após o estudo aprofundado e conhecimento de todas as ferramentas propostas foi possível realizar o desenvolvimento do sistema de maneira simples e fluida atendendo a todos os casos de uso levantados e os objetivos específicos, trazendo para os usuários que o acessem uma vasta gama de informações com uma grande riqueza de detalhes sobre as mais diversas oportunidades ecoturísticas que o PEBI oferece.

Ao longo do trabalho foram encontradas diversas dificuldades principalmente no que tange o uso das ferramentas propostas, mas com um estudo aprofundado sobre cada uma delas foi possível compreende-las de uma boa maneira e integrá-las para que juntas proporcionassem então o desenvolvimento do trabalho por completo.

## **REFERÊNCIAS**

<span id="page-62-0"></span>ALVAREZ, Miguel Angel. O que é ASP. 2004. Disponível em: <http://www.criarweb.com/artigos/200.php>. Acesso em: 15 de março de 2015.

ANDRADE, J. Turismo: fundamentos e dimensões. São Paulo, Ática, 2002.

CÂMARA, G. MEDEIROS, J. S. de. Geoprocessamento para projetos ambientais. São José dos Campos, INPE,1996.

CÂMARA, G.; SOUZA, R.; FREITAS, U.; GARRIDO, J. SPRING: Integrating Remote Sensing and GIS with Object-Oriented Data Modelling. Computers and Graphics, v. 15, n.6, p. 13-22, 1996

CAMPIONE, M; WALRATH, K. The Java Tutorial: Object-Oriented Programming for the Internet. [S.l.]: SunSoft Press, 1996.

CAMPOS, Ângelo N. O ecoturismo como alternativa de desenvolvimento sustentável – Caderno Virtual de Turismo (2005). Disponível em: <http://www.ivtrj.net/caderno/anteriores/15/campos/campos.pdf>. Acesso em: 12 de setembro de 2014.

CARVALHO, Marcelo S. R. M. de. A Trajetória da Internet no Brasil: Do surgimento das redes de computadores à instituição dos mecanismos de governança. Rio de Janeiro, 2006.

FENNELL, David A. Ecoturismo: Uma Introdução. São Paulo: Contexto 2001.

FIELDING, R. et al. Hypertext Transfer Protocol--HTTP/1.1–Junho 1999. Disponível em: <http://www. ietf. org/rfc/rfc2616>. Aceso em: 15 de Março, 2015.

GÄRTNER, Vilson C. Um ambiente integrado para apoio ao desenvolvimento distribuído de software. São Leopoldo, 2011.

GINIGE, Athula e MURUGESAN, San. "WebEngineering: An Introduction". IEEE Multimedia. Janeiro-Março 2001.

GOSLING, J.; JOY, B.; STEELE, G. The Java Language Specification. Sun Microsystems, Julho 1996. Disponível por WWW em: http://java.sun.com/doc/language\_specification.html. Acesso em: 03 de dez. 2014.

IEF. Plano de Manejo do Parque Estadual do Biribiri Encarte 3– analise da Unidade de conservação - SDS-02/02 – Diamantina, 2004.

IETF, Disponível em <https://www.ietf.org/>. Acesso em 06 de abril. 2015.

KLENSIN, John. RFC 2821: Simple Mail Transfer Protocol, 2001. AT&T Laboratories.

KURNIAWAN, Budi. Java para a Web com Servelts, JSP e EJB. Rio de Janeiro: Editora Ciência Moderna Ltda., 2002.

LASKOSKI, G. T. ECOTURISMO Meio Ambiente. 2006.

LEITE, C. Ecoturismo, Terceira Idade e Tecnologia: Estudos de Acessibilidade em Unidades de Conservação, Dissertação de Mestrado, São Paulo, Instituto de Pesquisas Tecnológicas do Estado de São Paulo, 2004.

LEMOS, Amália Inês G. de. Impactos sócio-ambientais. São Paulo: Hucitec, 1996.

LINDBERG, Kreg; HAWKINS, Donald E. (Ed). Ecoturismo: um guia para planejamento e gestão. São Paulo: Senac, 1999.

LUCAS, E. PostgreSQL, Muito prazer! Visão geral das funcionalidades do PostgreSQL. Revista SQLMagazine. Edição nro 36, 2006.

MCKIE, Stewart "Everything you wanted to know about Client/Server computing but were afraid to ask" Eye on Technology, <http://www.duke.com/controller/Issues/DecJan/Clientse.htm>. Acesso em: 10 de outubro de 2014.

MILL, R.C. & Morrison, A. The tourist System: An introductory Text,  $2<sup>nd</sup>$  ed. Englewood Cliffs: Prentice-Hall, 1992.

MURTA, Stela Maris; GOODEY, Brian. Interpretação do patrimônio para visitantes: um quadro conceitual. In MURTA, Stela Maris; Albano Celina (Org). Interpretar o patrimônio: um exercício do olhar. Belo Horizonte: UFMG, 2002.

NETO, A. P. PostgreSQL – Técnicas Avançadas Versões Open Source: Soluções para Desenvolvedores e Administradores de Banco de Dados. São Paulo: Editora Érica Ltda, 2006.

PAGANI, Maria I. et al. As trilhas interpretativas da natureza e o ecoturismo. In: LEMOS, Amália Inês G. de. Impactos sócio-ambientais. São Paulo: Hucitec, 1996.

POSTEL, J. IETF RFC 791, IP: Internet Protocol. 1981.

POSTEL, J. Transmission Control Protocol IETF RFC 793. 1981.

POSTEL, J.; REYNOLDS, J. IETF Network Working Group RFC 959. File Transfer Protocol (FTP), 1985.

PRESSMAN, R. Engenharia de Software: Uma abordagem Profissional. 7º edição. Editora Bookman.

RENAUD, P. E. "Introdução aos Sistemas Cliente/Servidor" IBPI Press, RJ 1993.

RFC, Disponível em <http://www.ietf.org/rfc.html>. Acesso em 06 de abril. 2015.

SANTOS JÚNIOR, O. O desenvolvimento do turismo em unidades de conservação: caracterização do uso público no Parque Estadual da Ilha do Mel, PR, Balneário do Camboriú. Universidade do Vale do Itajaí, 2006.

SCHREINER, E. UMA ESPECULAÇÃO SOBRE A INTERNET NO OPERADOR DE TURISMO: o caso CVC. São Paulo, 2004.

SOUZA, Daniella E. de. As implicações da criação do Parque Estadual do Biribiri para a comunidade e para o desenvolvimento do turismo. Diamantina, 2011.

TAIT, Tania F. C. Evolução da Internet: do início secreto à explosão mundial. Jornal PET Informática, Maringá-Paraná, 2007.

TAPSCOTT, D. Economia digital. São Paulo: Makron Books, 1997. Longhini, F. O., & Poggi, M. (2005). Caderno Virtual de Turismo RI A influência da Internet no mercado turístico : um estudo de caso nas agências de viagens de Piracicaba (SP) e região.

WUTKA, M. Java: Técnicas Profissionais. [S.l.]: Berkeley, 1997.

WAHAB, S. Introdução a administração do turismo: alguns aspectos estruturais e operacionais do turismo internacional. São Paulo: Pioneira, 1977.